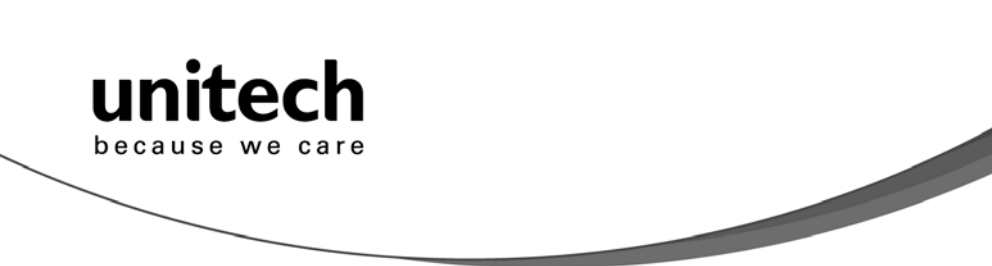

# **Wireless Scanner**

**- MS910 -**

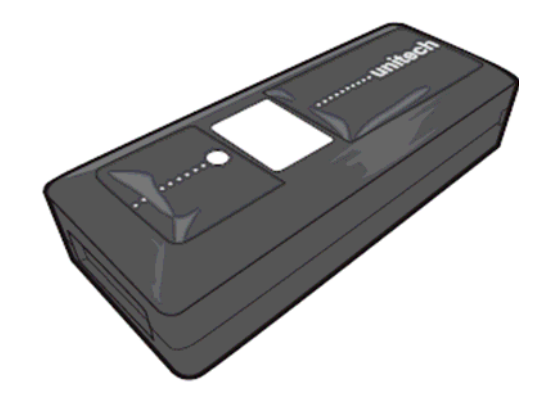

## **User's Manual**

**Version 1.0**

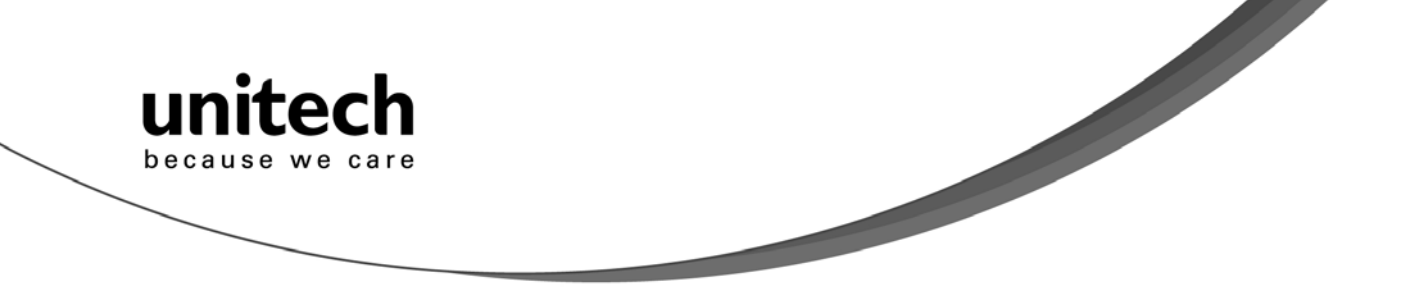

**Unitech electronics co., ltd.**  5F., No.135, Ln. 235, Baoqiao Rd., Xindian Dist., New Taipei City 231, Taiwan (R.O.C.) • Tel: + 886 2 89121122 • Fax: +886 2 89121810 • website: www.ute.com

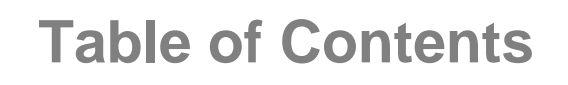

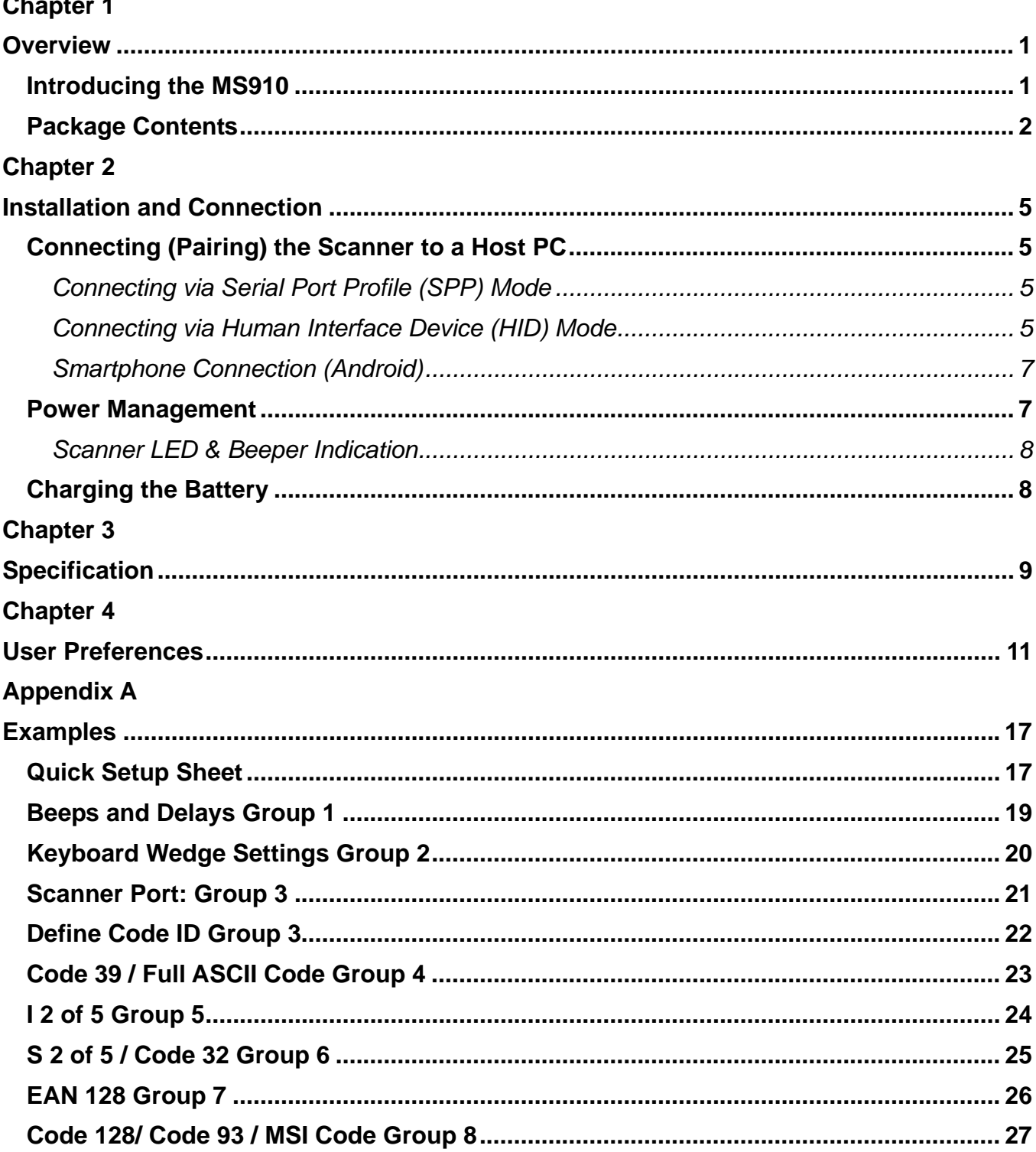

 $\rm i$ 

#### Unitech electronics co., Itd.

unitech

because we care

5F., No.135, Ln. 235, Baoqiao Rd., Xindian Dist., New Taipei City 231, Taiwan (R.O.C.)

• Tel: + 886 2 89121122 • Fax: +886 2 89121810 • website: www.ute.com

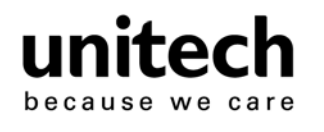

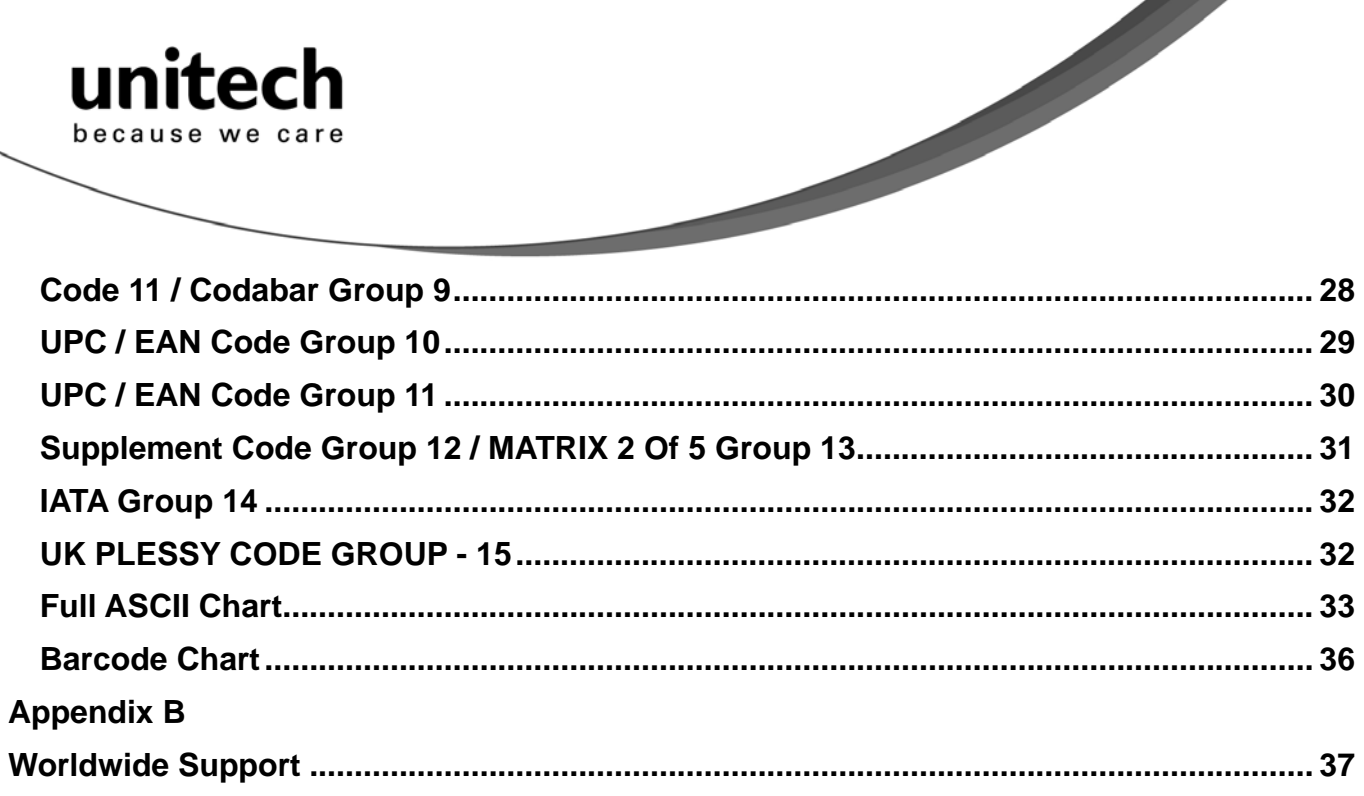

<span id="page-4-0"></span>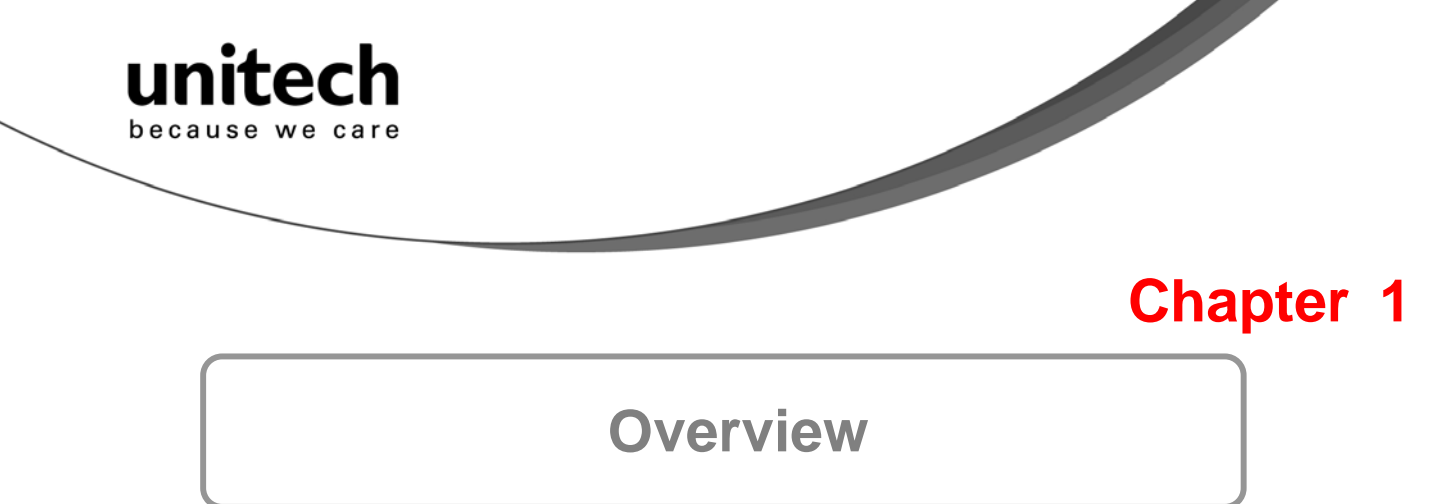

## Introducing the MS910

The MS910 scanner combines miniaturized barcode scan engine and wireless technology to provide the best value in a wireless handheld scanner. Featuring lightweight and ease-of-use, the MS910 scanner ensures the productivity and mobility of your business application.

The MS910 is the smallest wireless scanners in the market and is compatible with all major OS on the nowadays popular smartphones and tablet PC via both HID and SPP profiles.

Enjoy the benefits of accelerated productivity, lower cost of ownership, and freedom of movement. The MS910 is a multipurpose scanner from a partner you can trust. Thank you for choosing Unitech products.

Application:

- Warehouse
- $\checkmark$  Pharmacy
- $\checkmark$  Healthcare Services
- **Retail**
- $\checkmark$  Point of Sale (POS)
- Inventory Management
- 9 Smartphone & Tablet PC

<span id="page-5-0"></span>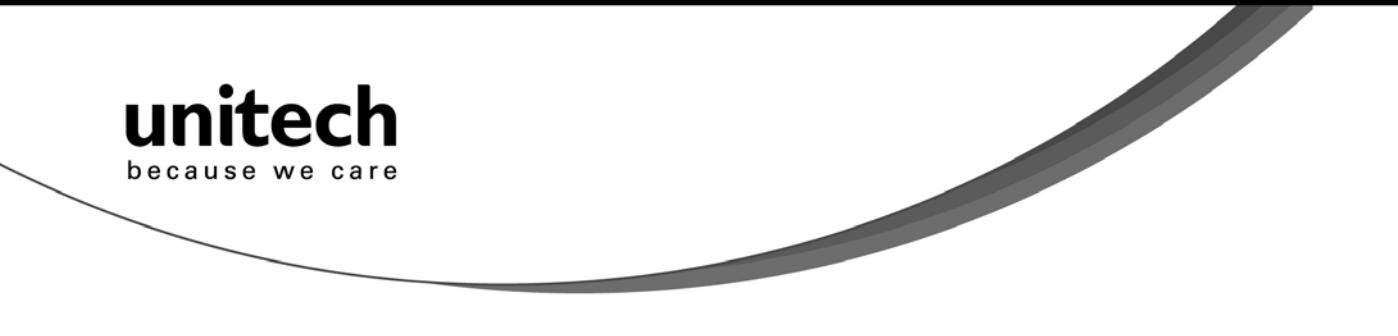

## Package Contents

Please make sure the following contents are in the MS910 box. If something is missing or damaged, please contact your Unitech representative.

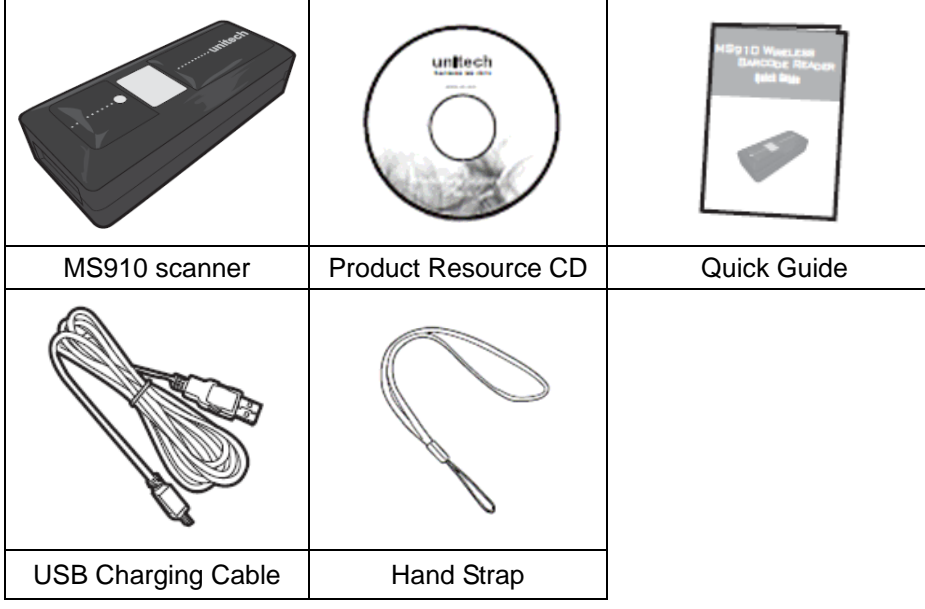

Note:

- 1. Environmental temperature for charging should be within  $0^{\circ}C 50^{\circ}C$  (32°F 122°F).
- 2. The scanner's default power off (idle mode) time is 3 minutes.
- 3. Please charge scanner for at least 2 hours prior to initial use.

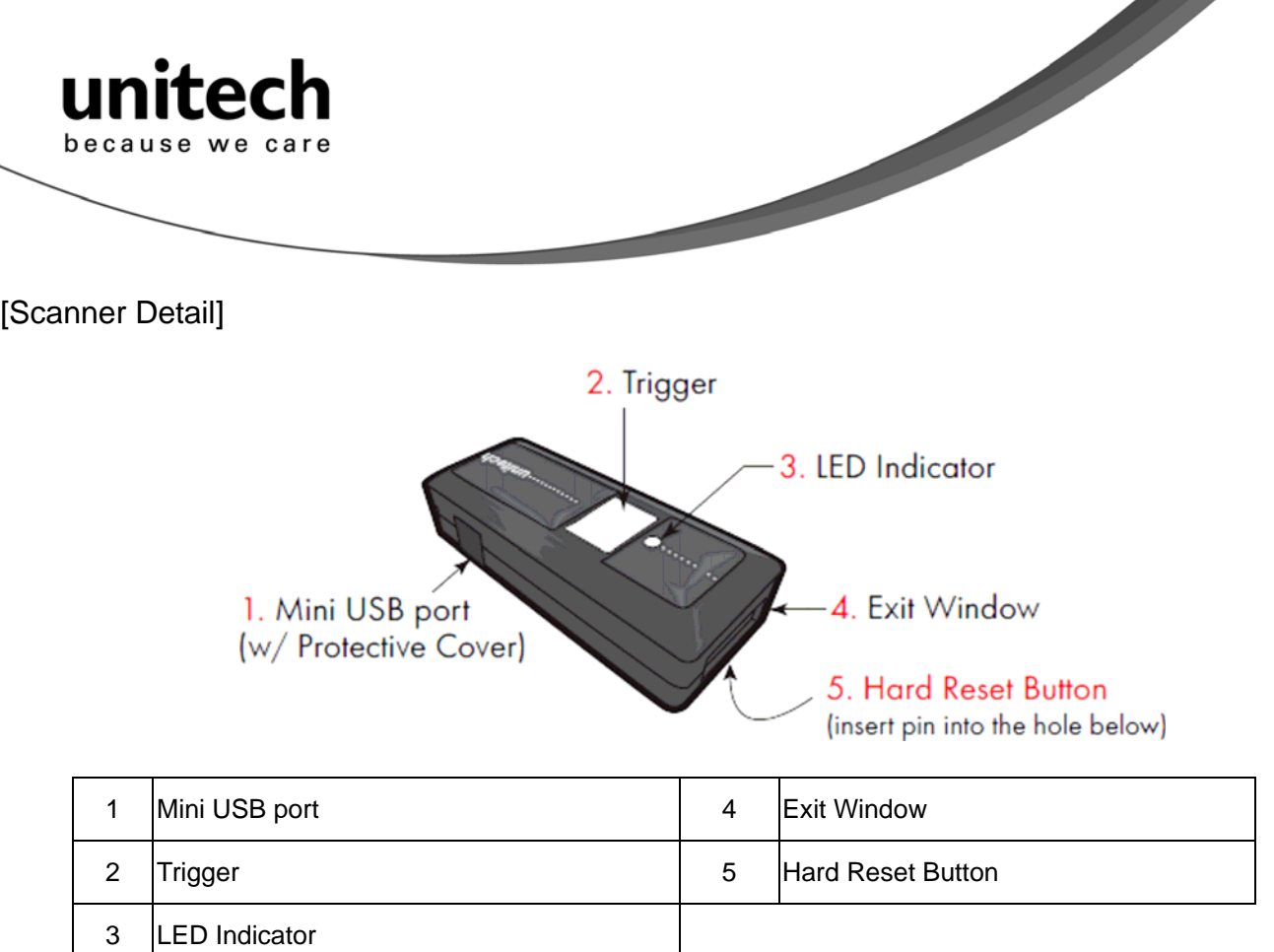

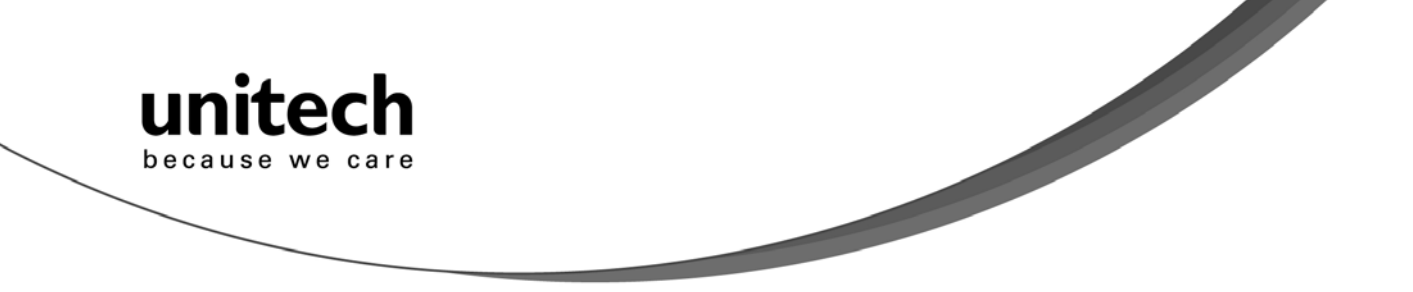

<span id="page-8-0"></span>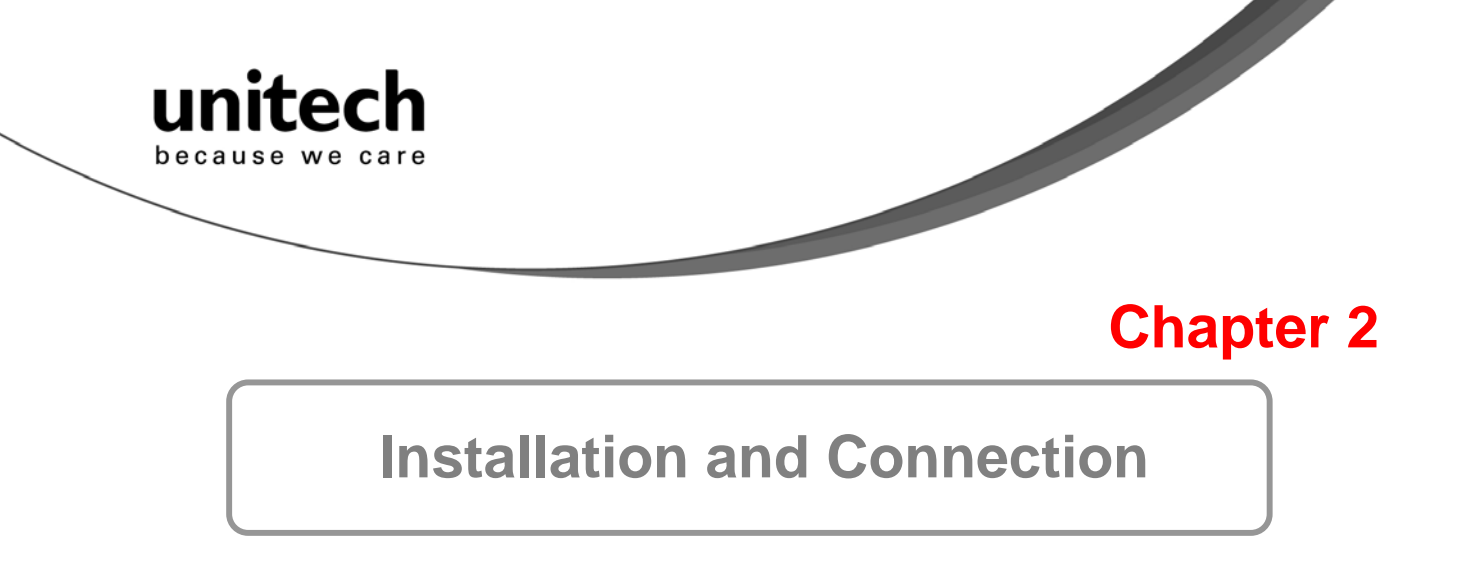

## **Connecting (Pairing) the Scanner to a Host PC**

Please make sure your PC or Smart Phone has a built-in wireless adaptor; the MS910 supports both HID and SPP wireless profiles. If you are connecting it to an iOS (Apple) smart phone, please follow the instruction of "Connecting via Human Interface Device (HID) Mode"; if you are connecting it to an Android smart phone, please follow the instruction of "Connecting via Serial Port Profile (SPP) Mode"

## **Connecting via Serial Port Profile (SPP) Mode**

- 1. Turn on the wireless device on your host.
- 2. Scan [Disconnect] barcode.
- 3. Press the trigger for 1 second to activate the scanner.
- 4. Scan the [SPP] barcode below:

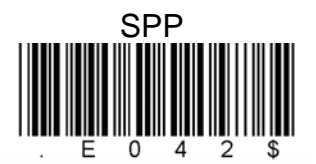

- 5. The scanner will emit 8 beeps.
- 6. Conduct a search for the MS910 on your host. Select "Wireless Scanner" from discovered device list and the scanner will beep twice.
- 7. Enter pincode, which is "1234" by default.
- 8. Open serial communication software with com port (see Device Manager) properly set up.
- 9. The scanner will beep twice and the indicator LED will turn off to verify the successful connection.

### **Connecting via Human Interface Device (HID) Mode**

- 1. Turn on the wireless device on your host.
- 2. Scan [Disconnect] barcode.
- 3. Press the trigger for 1 second to activate the scanner.
- 4. Scan the [HID] barcode below:

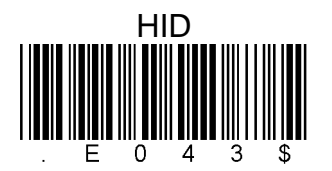

- 5. The scanner will emit 8 beeps.
- 6. Conduct a search for the MS910 on your host PC. Select "Wireless Scanner" from discovered device list and the scanner will beep twice.
- 7. The wireless application may prompt you to scan a pincode it generated.

**Unitech electronics co., ltd.** 

5F., No.135, Ln. 235, Baoqiao Rd., Xindian Dist., New Taipei City 231, Taiwan (R.O.C.)

5

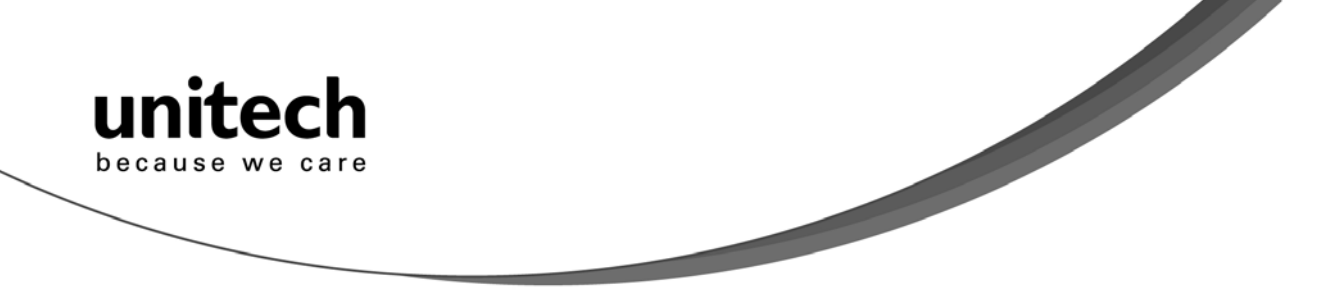

- 8. Enter pincode with your scanner by following the steps below:
	- a. Scan [PIN-Start] barcode:

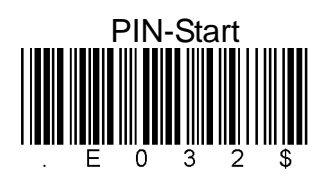

b. Refer to the barcode table below, and scan the barcodes that correspond to the pin number you received in Step 6. For example, if your pin code is "241657", scan  $[2] - [4] - [1] - [6] - [5] - [7]$  in sequential order:

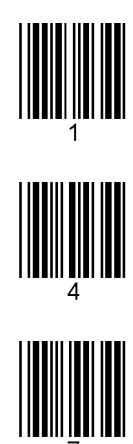

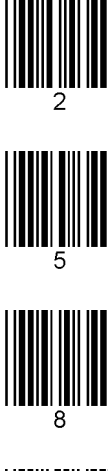

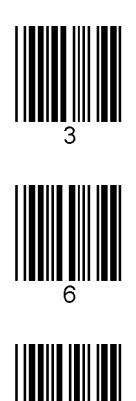

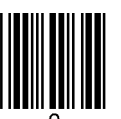

c. After scanning all the barcodes in your pin code, scan the [Enter] barcode:

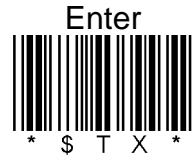

d. To complete verification of your pin code, scan the [Pincode-Stop] barcode:

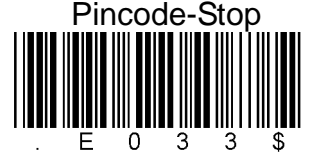

9. The scanner will beep twice to verify a successful connection.

<span id="page-10-0"></span>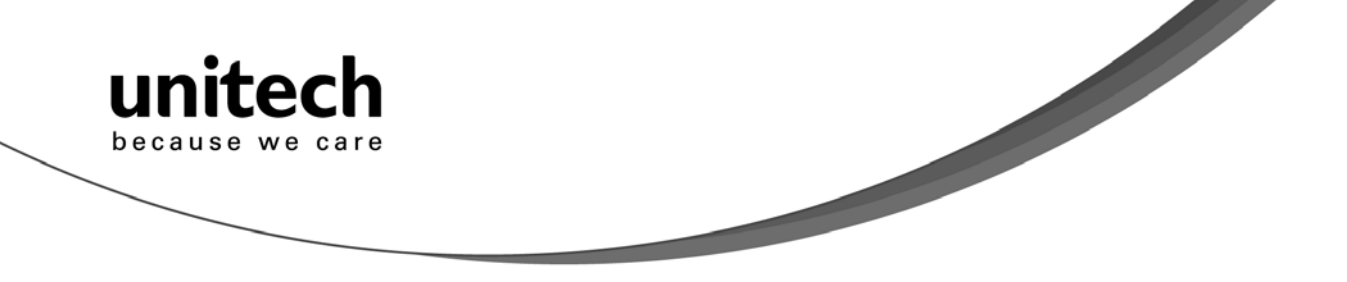

Note. To disconnect the scanner from the cradle/host PC or to switch the wireless profile from one to another, please scan the [Disconnect] barcode:

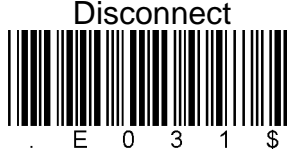

After scanning the [Disconnect] barcode, the MS910 will emit 3 beeps.

## **Smartphone Connection (Android)**

- 1. Pair with the scanner via [SPP]; see topic "*Connecting via Serial Port Profile (SPP) Mode*"
- 2. Install Bluetooth Connect.apk, which is available on CD.
- 3. Enable [BluetoothConnect] in the Language & Keyboard setting window and choose [BluetoothConnect] as Input Method.
- 4. Click [Connect] and you will be able to connect the scanner.

**Note:** BluetoothConnect needs to be installed only when you have NO wireless input application on your Android device.

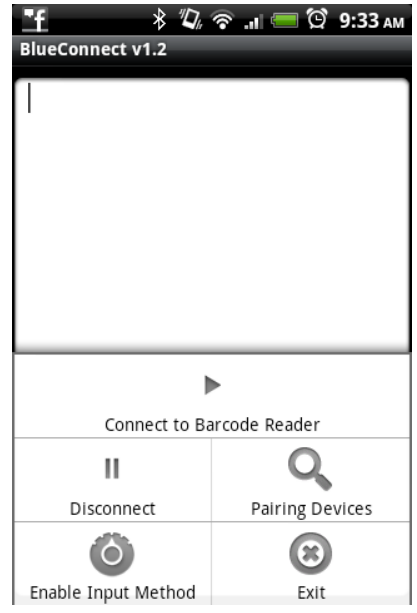

## **Power Management**

When not in use the scanner will enter idle mode to conserve battery power. Scan the appropriate barcode below to set the time it takes the scanner to enter idle mode after any scanning activity.

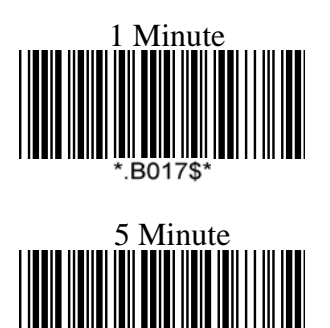

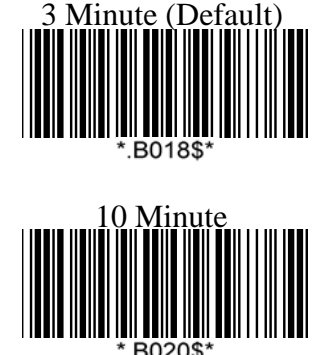

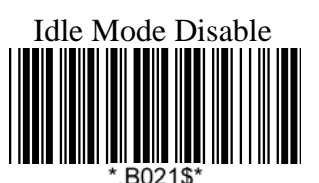

**Unitech electronics co., ltd.**  5F., No.135, Ln. 235, Baoqiao Rd., Xindian Dist., New Taipei City 231, Taiwan (R.O.C.) • Tel: + 886 2 89121122 • Fax: +886 2 89121810 • website: www.ute.com

<span id="page-11-0"></span>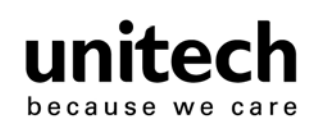

## **Scanner LED & Beeper Indication**

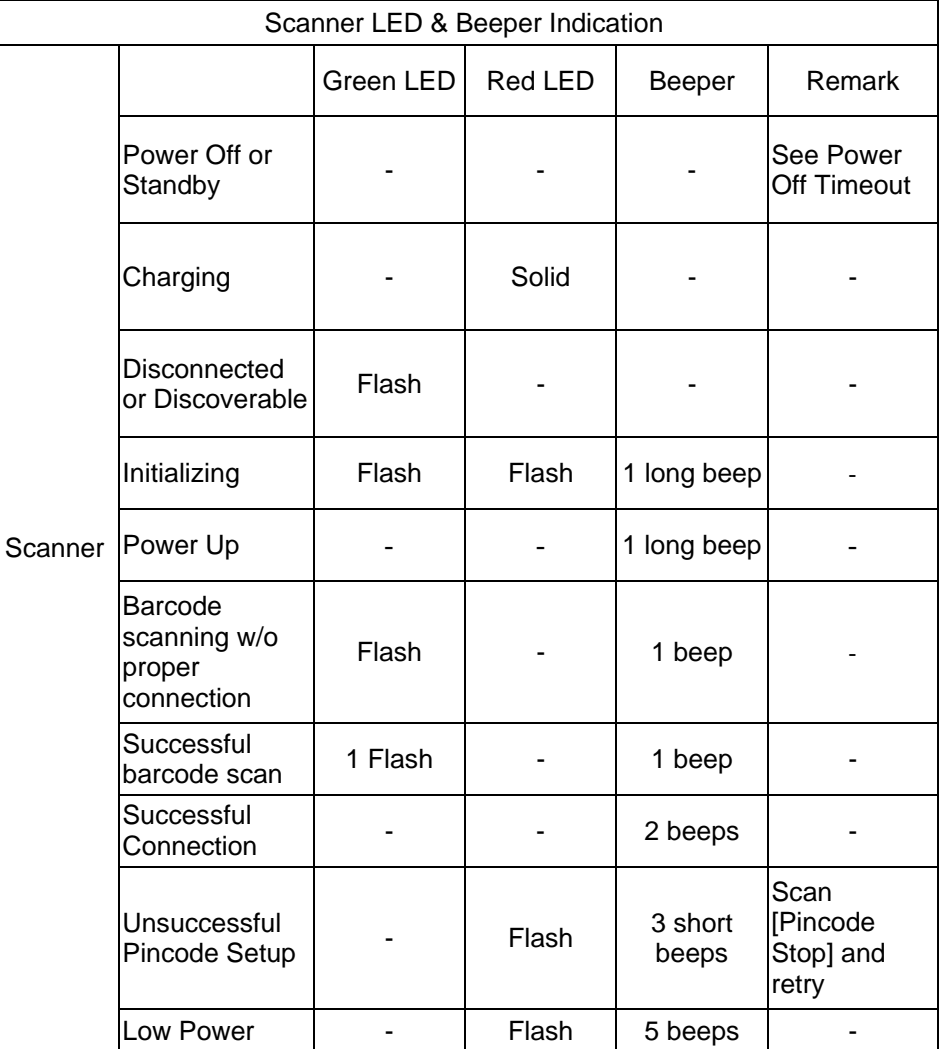

## Charging the Battery

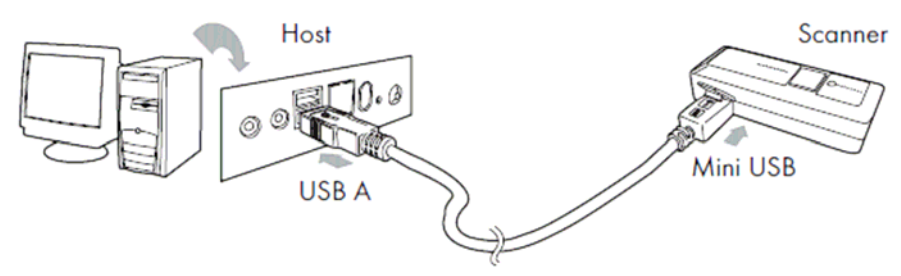

1. Flip open the mini USB port on the scanner.

2. Insert the mini USB connector into the port on the scanner and USB A connector into a USB port on the host PC.

3. Please charge the scanner for at least 2 hours (until the LED indicator turns off).

<span id="page-12-0"></span>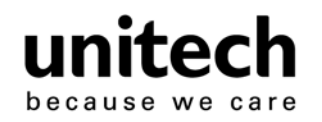

# **Chapter 3**

# **Specification**

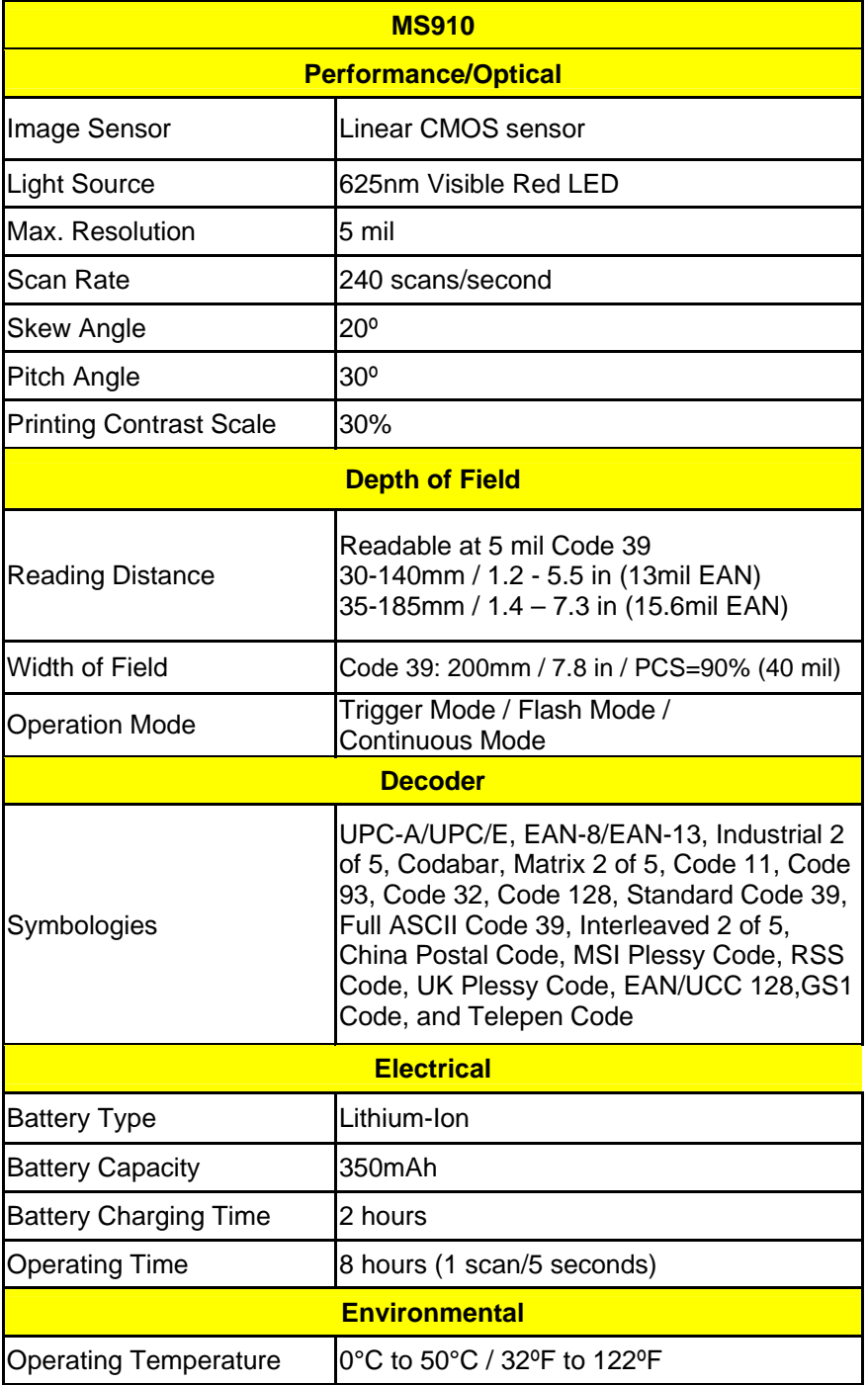

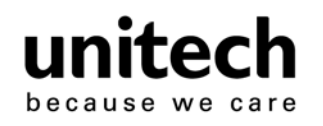

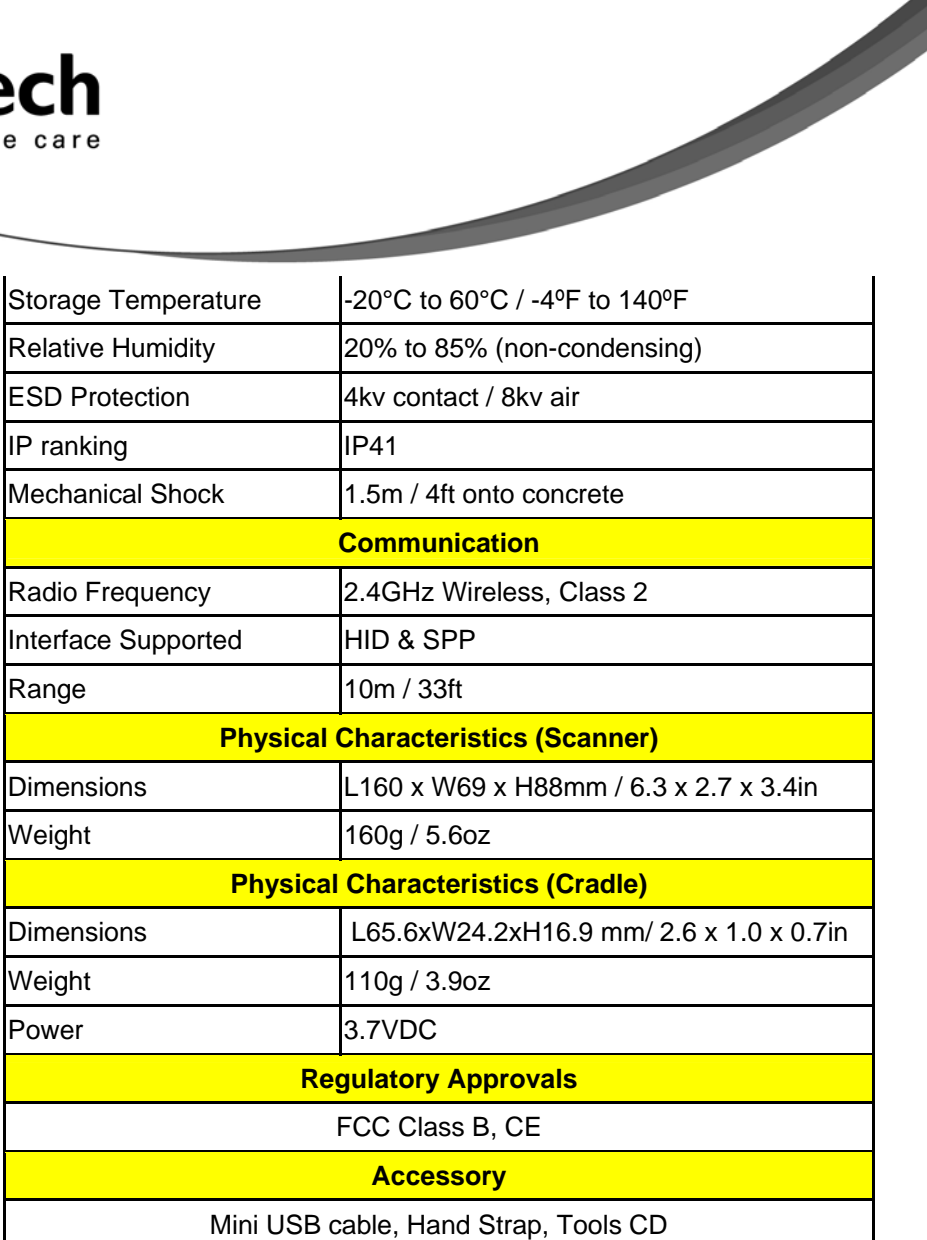

<span id="page-14-0"></span>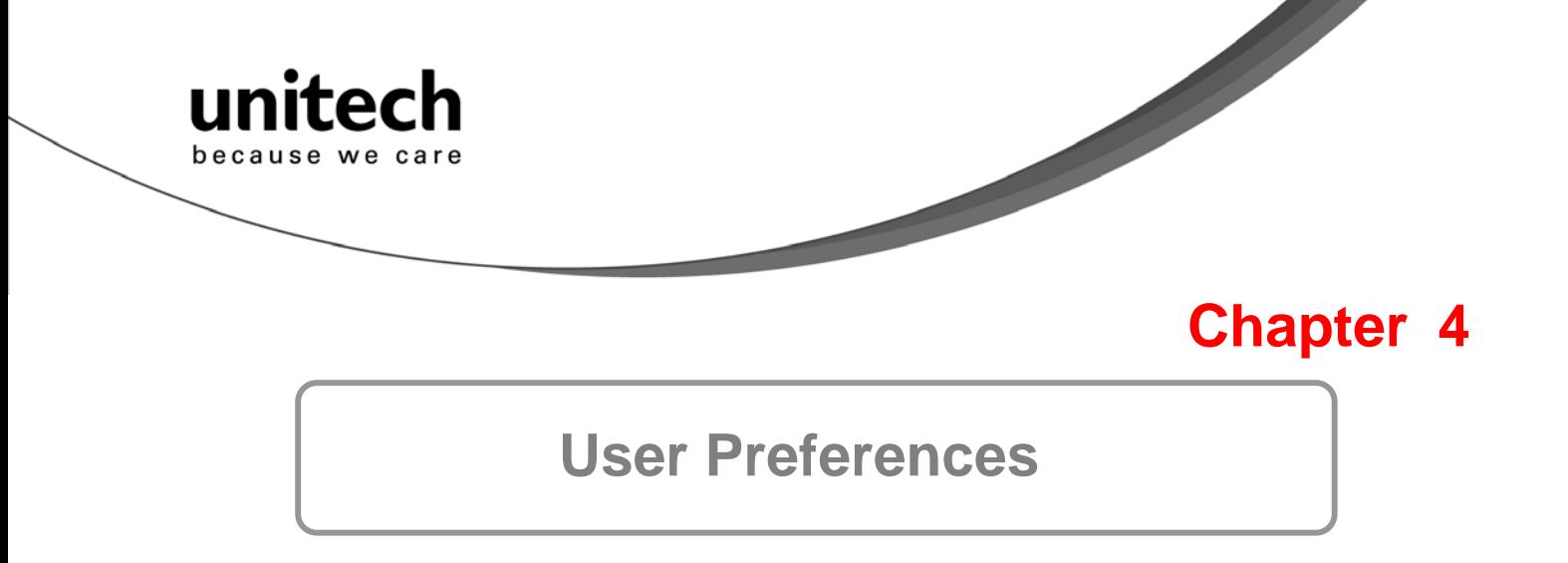

#### **Setup Procedures**

This chapter describes the user-configurable settings for the MS910 and provides the programming bar codes for selecting these features for the scanner. To configure your MS910 scanner:

- 1. Locate the appropriate feature setting listed in the following pages.
- 2. Set feature values by scanning single barcodes or short barcode sequences.
- 3. The MS910 will beep to confirm a successful scan and will store the new setting in the scanner's memory.

Min. Length / Max. Length

Step 1: Scan MIN LENGTH or MAX LENGTH.

Step 2: Scan two digits from Full ASCII Chart of Appendix A.

Step 3: Scan MIN LENGTH or MAX LENGTH.

#### **NOTES:**

- 1. If the scanner beeps three times, it is an alert that a setting update is incomplete.
- 2. If you make a mistake in attempting to update a scanner setting, such as accidentally scanning the wrong barcode or forgetting a step, scan the [Reset] barcode below to start the process over.

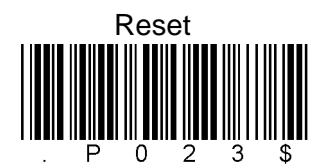

Default 3. If you want to restore the scanner back to factory settings, please scan the [Default] barcode below.

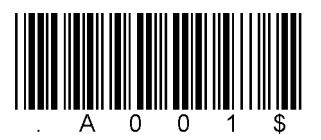

#### **Bar Code Length Setting**

The following examples illustrate how to set up Code 39 with a minimum length of 5 and a maximum length of 20, respectively.

- $\triangleright$  Minimum length of 5
- 1. Go To "Group 4".
- 2. Scan "MIN LENGTH" to enter minimum length setting.
- 3. Scan "0 " and "5" to select length S. (Full ASCII Chart of Appendix A)
- 4. Scan "MIN LENGTH" to end minimum length setting.

**Unitech electronics co., ltd.**  5F., No.135, Ln. 235, Baoqiao Rd., Xindian Dist., New Taipei City 231, Taiwan (R.O.C.) • Tel:  $+ 886289121122$  • Fax:  $+886289121810$  • website: www.ute.com

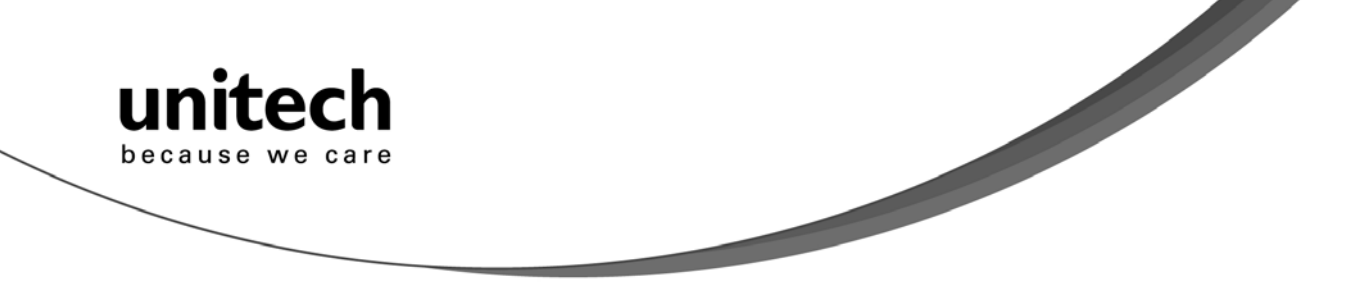

- $\triangleright$  Maximum length of 20
- 1. Go To "Group 4"
- 2. Scan "MAX LENGTH" to enter maximum length setting.
- 3. Scan "2" and "0" to select length 20. (Full ASCII Chart of Appendix A)
- 4. Scan "MAX LENGTH" to end maximum Length Setting.

#### **Code ID Setting**

**Factory ID ON Disable Code ID**  Each bar code symbology supported by the scanner has a default ID character defined as below:

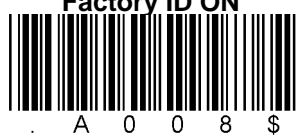

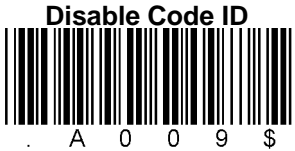

CODE ID IDENTIFIER

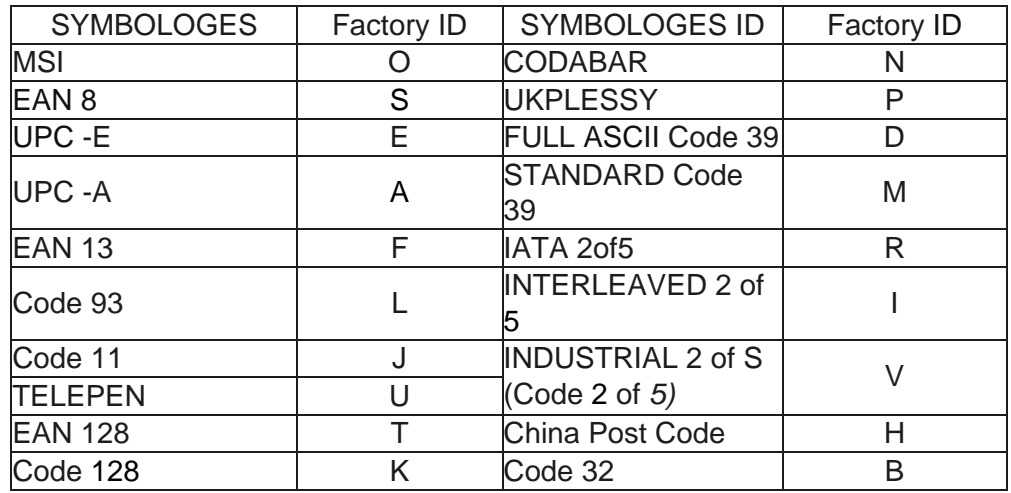

#### **Preamble (prefix) and Postamble (Surffix)**: PREAMBLE & POSTAMBLE (PREFIX AND SUFFIX)

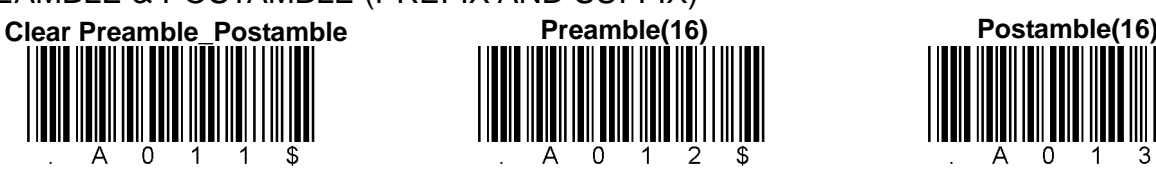

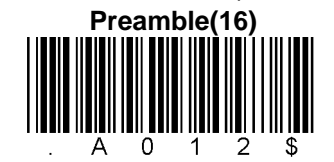

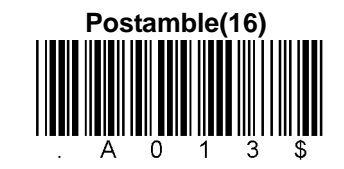

EXAMPLE:

Set PREAMBLE String as "##" POSTAMBLE String as " \$\$ "

#### **SETTING PROCEDURE:**

STEP 1: Scan: PREAMBLE. STEP 2: Scan: " # " twice from Full ASCII Chart of Appendix A. STEP 3: Scan: PREAMBLE. STEP 4: Scan: POSTAMBLE. STEP 5: Scan: " \$" twice from Full ASCII Chart of Appendix A. STEP 6: Scan: POSTAMBLE.

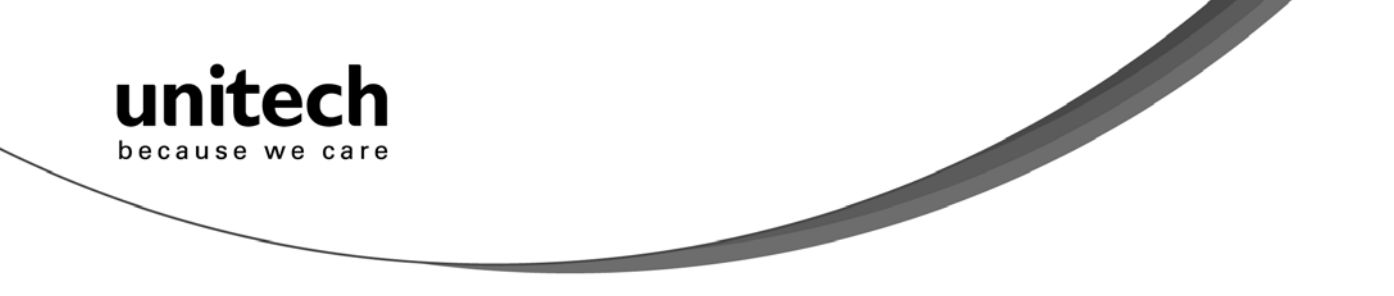

#### **FORMAT:**

{Preamble} {Code ID}{Bar Code }{Postamble}

NOTES:

- 1. A PREAMBLE is a string of up to 16 characters added to the beginning of a scanned barcode.
- 2. A POSTAMBLE is a string of up to 16 characters added to the end of a scanned bar code.
- 3. Default value for either: None.

#### **Quick Setup**

Appendix A has a quick setup chart, which gives you one label or one function for quick customization of the scanner. To set up the scanner, locate the label with the function you want and scan that label.

#### **Batch Setup**

If you need to configure more than one scanner, you can duplicate the settings of one scanner (master) and quickly deploy these settings to the others. You can do this by producing a set of custom setup labels derived from the master scanner. Then simply scan these labels to configure the other scanners.

The following label is called the "Dump Settings" label. Before you scan the label, please open a text editor application (such as Notepad or Microsoft Word) on the host PC. When you scan the [Dump Settings] barcode, the settings of the scanner will appear within the text editor application as one or several ASCII string(s). Use any barcode printing software, select the Code 39 symbology, and use the string(s) to generate bar code labels. Use the batch setup labels to duplicate these settings to the other scanners.

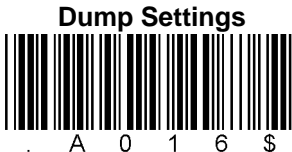

#### EXAMPLE:

- 1. PROJECT ASSIGNMENTS:
- 1.1 Beep tune: BEEP LOW -- HIGH
- 1.2 Caps Lock Mode: CAPSLOCK ON (FIXED).
- 1.3 Reading Mode: CONTINUOUS AUTO OFF.
- 2. SETTING PROCEDURE:
- 1.1 Scan BEEP LOW HIGH. (GROUP 3).
- 1.2 Scan CAPSLOCK ON (FIXED). (GROUP 3)
- 1.3 Scan CONTINUOUS AUTO OFF. (GROUP 2)
- 3. All parameters will be converted to alphanumeric characters and shown on the monitor.

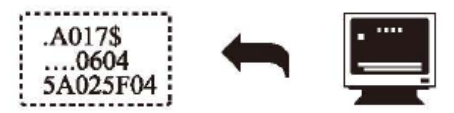

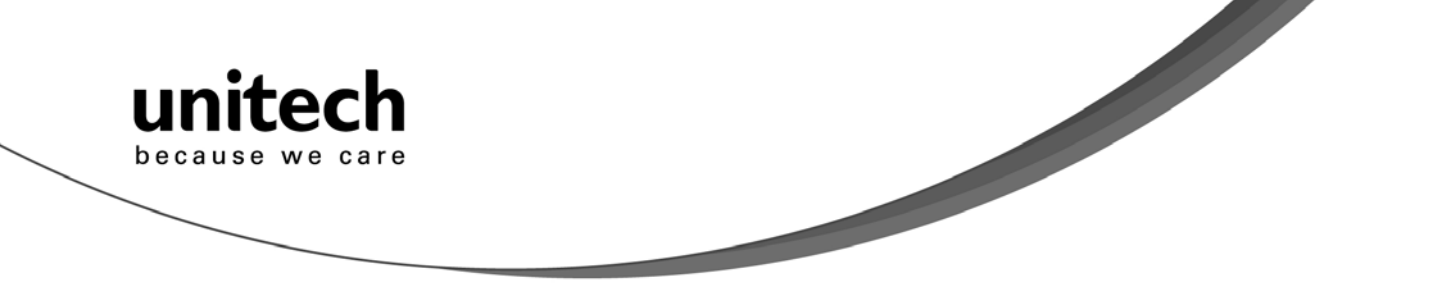

4. Print the results shown on the monitor as bar codes with a bar code printer. The bar codes should be in the Code 39 symbology.

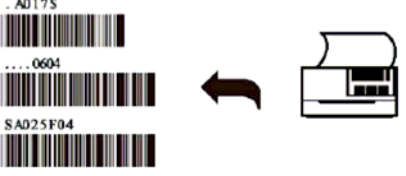

5. Scan these labels with any of the scanners you wish to configure similarly to the master. Be sure to scan from the first row to the second row and so on sequentially, top to bottom.

#### **CORRECT SETTING**

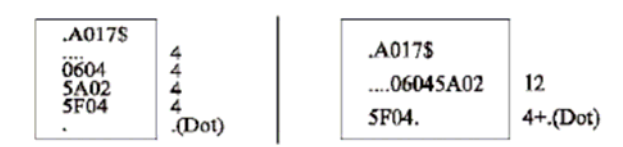

#### **WRONG SETTING**

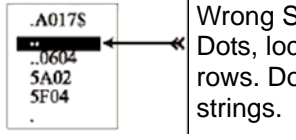

Setting: The string "..." consists of 4 cated at the beginning of second o not break the "..." into multiple

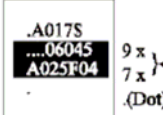

Wrong Setting: The string lengths in the second and third rows do not match the ₩ length requirements because rows should  $\theta$ <sup>v</sup> be in lengths that are multiples of 4.

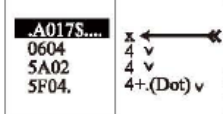

Wrong Setting because you added "…" after .A017\$. The .A017\$ is a FIXED parameter required for setup. It is an uneditable parameter. Do not add, delete, or rearrange data from the FIRST row.

- Only the settings that are different from the default values will be dumped.
- The settings can be dumped to either a PC or terminal, if the Device Types of the PC or terminal match that of the scanner. The previous example of "Keyboardless Wedge" as Device Type is equivalent to a PC/AT interface, so you cannot dump the scanner settings to a system that does not support a PC/AT keyboard interface.

The following label dumps the settings to a PC/AT regardless of the type of device that has been chosen on the scanner.

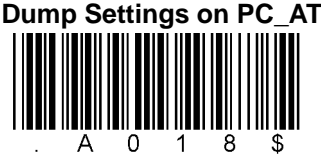

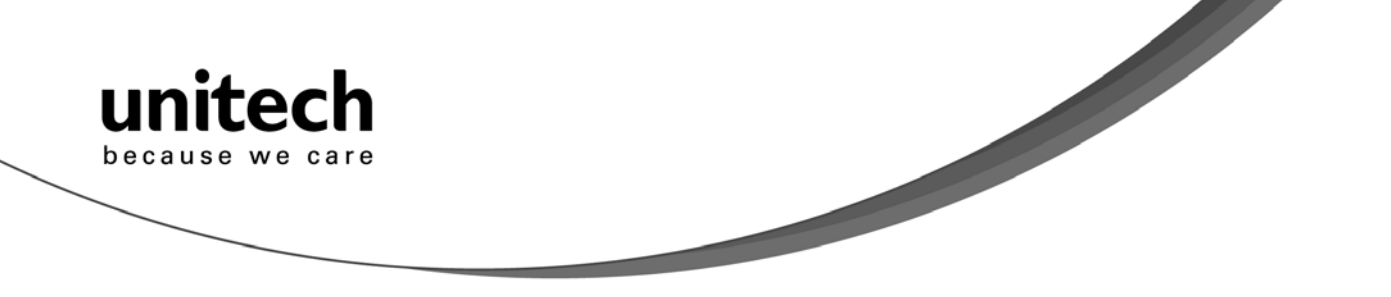

 $\Diamond$  You can adjust the length of the dumped strings by combining multiple strings into one or breaking one string into multiple strings. The following strings have the same effect as the dumped string listed above:

 $.. 1800C06D51DJ8080$ 80A0O7C005354415254.

You cannot delete any character from or add any character to the strings and the first three characters ("...") must be present in the first string.

 $\Diamond$  All characters in dumped strings are uppercase. If you see lowercase characters in dumped strings, change them to uppercase.

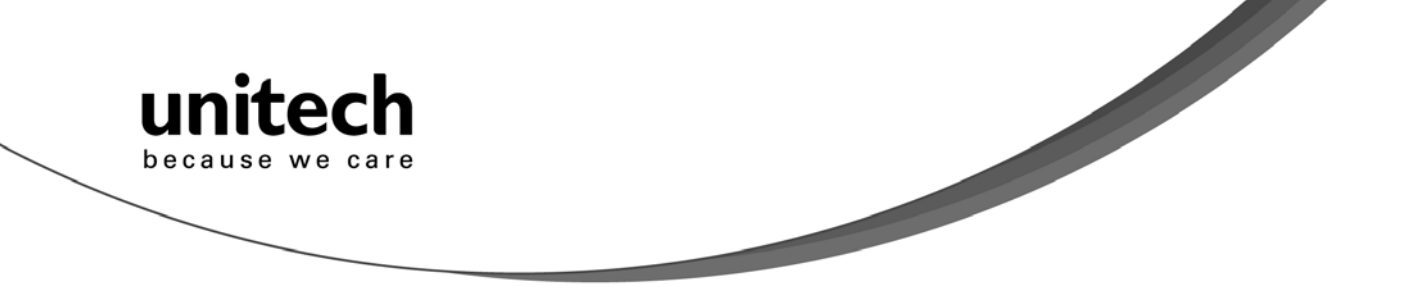

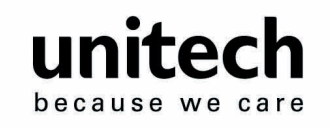

# **Appendix A**

# **Examples**

### **Quick Setup Sheet**

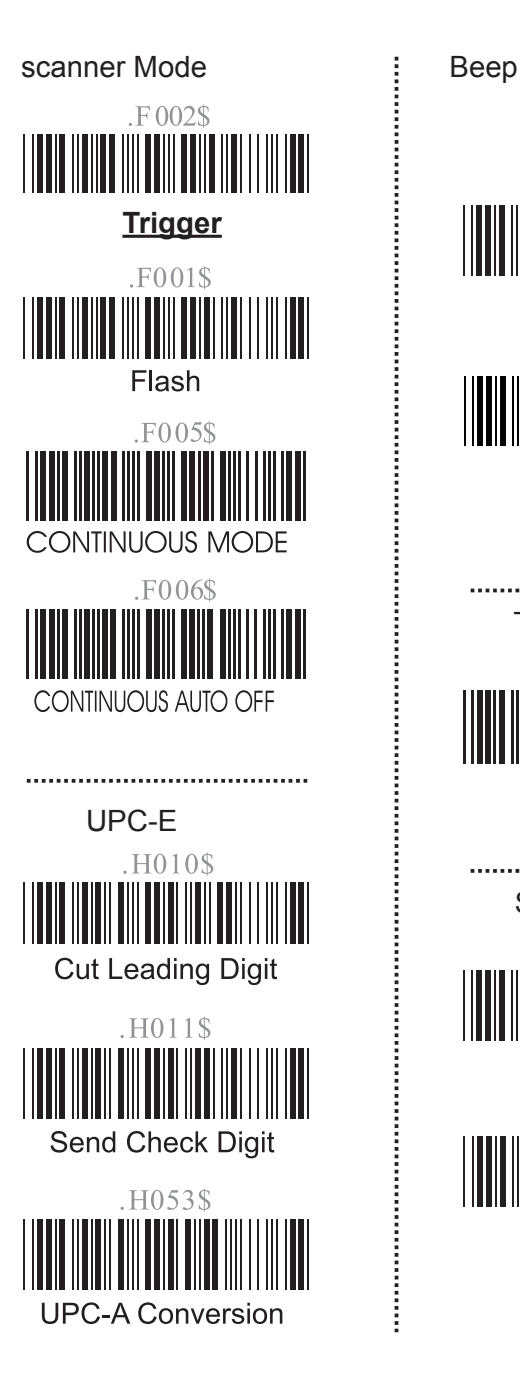

F012\$ None  $F018\%$ <br>  $Nedium$ <br>  $Terminator$ <br>  $D013\%$ <br>  $Enter$ <br>  $\sim$   $1013\%$ <br>  $Enter$ <br>  $\sim$   $1013\%$ <br>  $158\%$ <br>  $17$ **Terminator** .D013\$ **Enter** Scan Code

15 17

j

**Unitech electronics co., ltd.**  5F., No.135, Ln. 235, Baoqiao Rd., Xindian Dist., New Taipei City 231, Taiwan (R.O.C.) • Tel: + 886 2 89121122 • Fax: +886 2 89121810 • website: www.ute.com

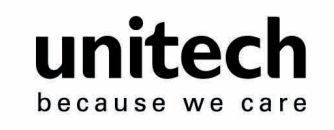

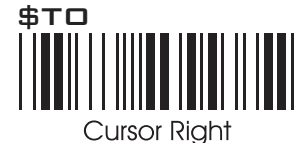

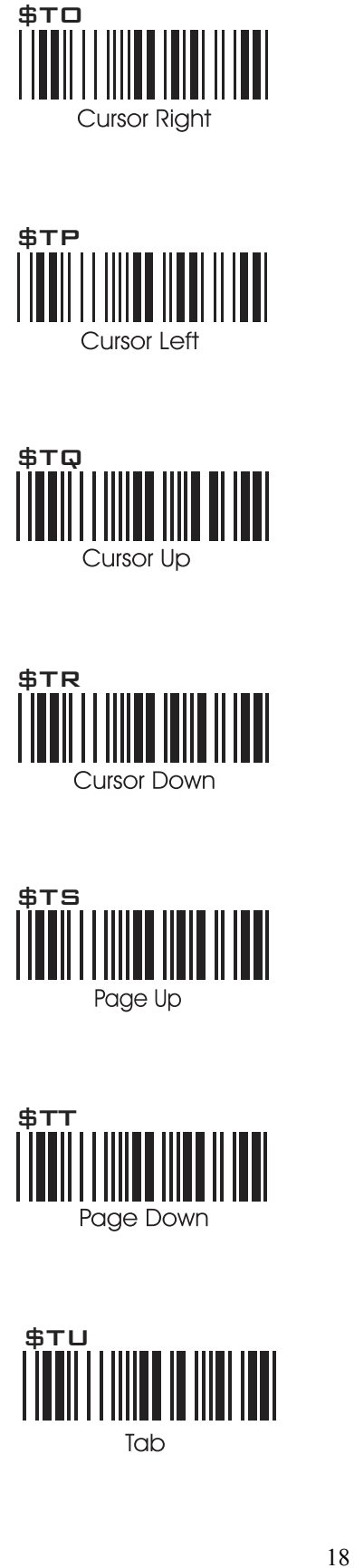

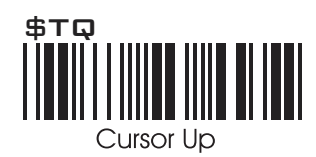

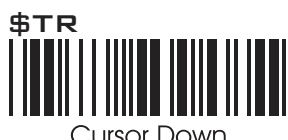

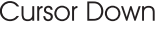

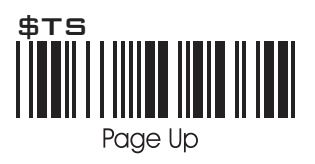

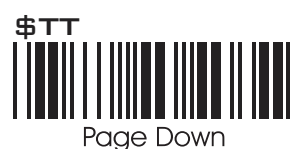

\$TU

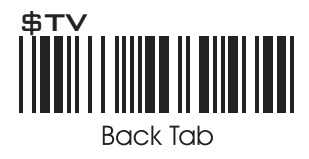

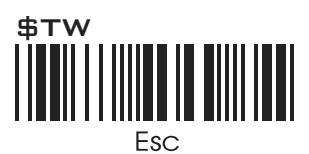

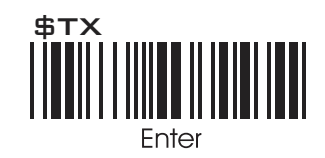

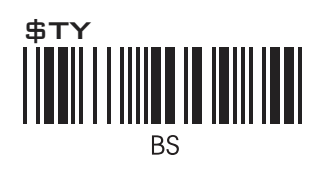

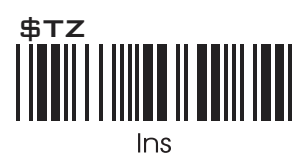

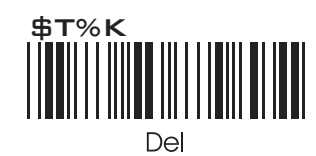

**Unitech electronics co., ltd.**  5F., No.135, Ln. 235, Baoqiao Rd., Xindian Dist., New Taipei City 231, Taiwan (R.O.C.) • Tel: + 886 2 89121122 • Fax: +886 2 89121810 • website: www.ute.com

16 18

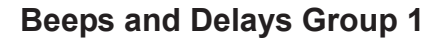

Interblock Delay

.B001\$

unitech

because we care

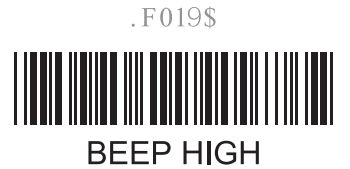

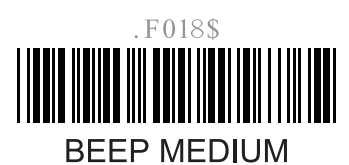

 $F022$ \$ 

**BEEP LOW** 

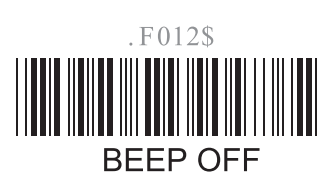

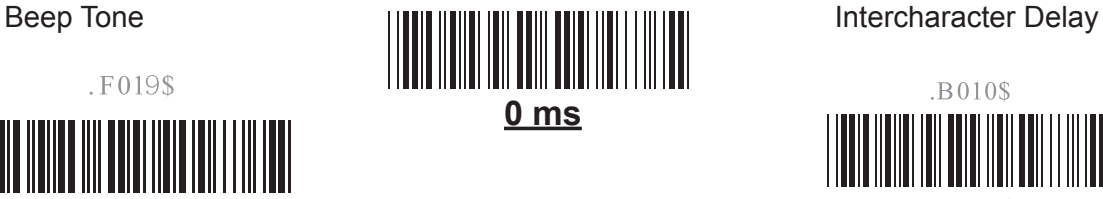

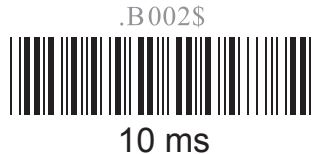

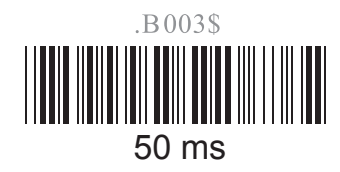

.B004\$

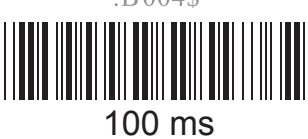

.B005\$ 200 ms

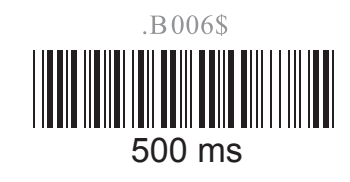

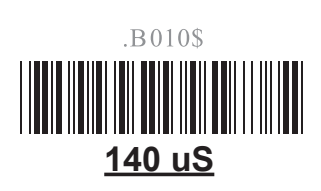

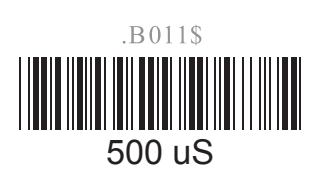

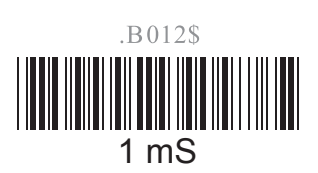

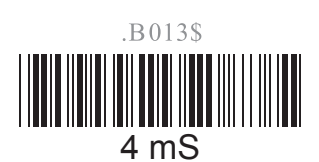

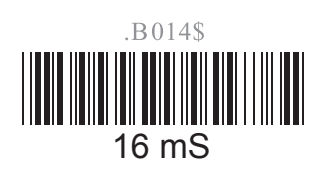

**Unitech electronics co., ltd.**  5F., No.135, Ln. 235, Baoqiao Rd., Xindian Dist., New Taipei City 231, Taiwan (R.O.C.) • Tel: + 886 2 89121122 • Fax: +886 2 89121810 • website: www.ute.com

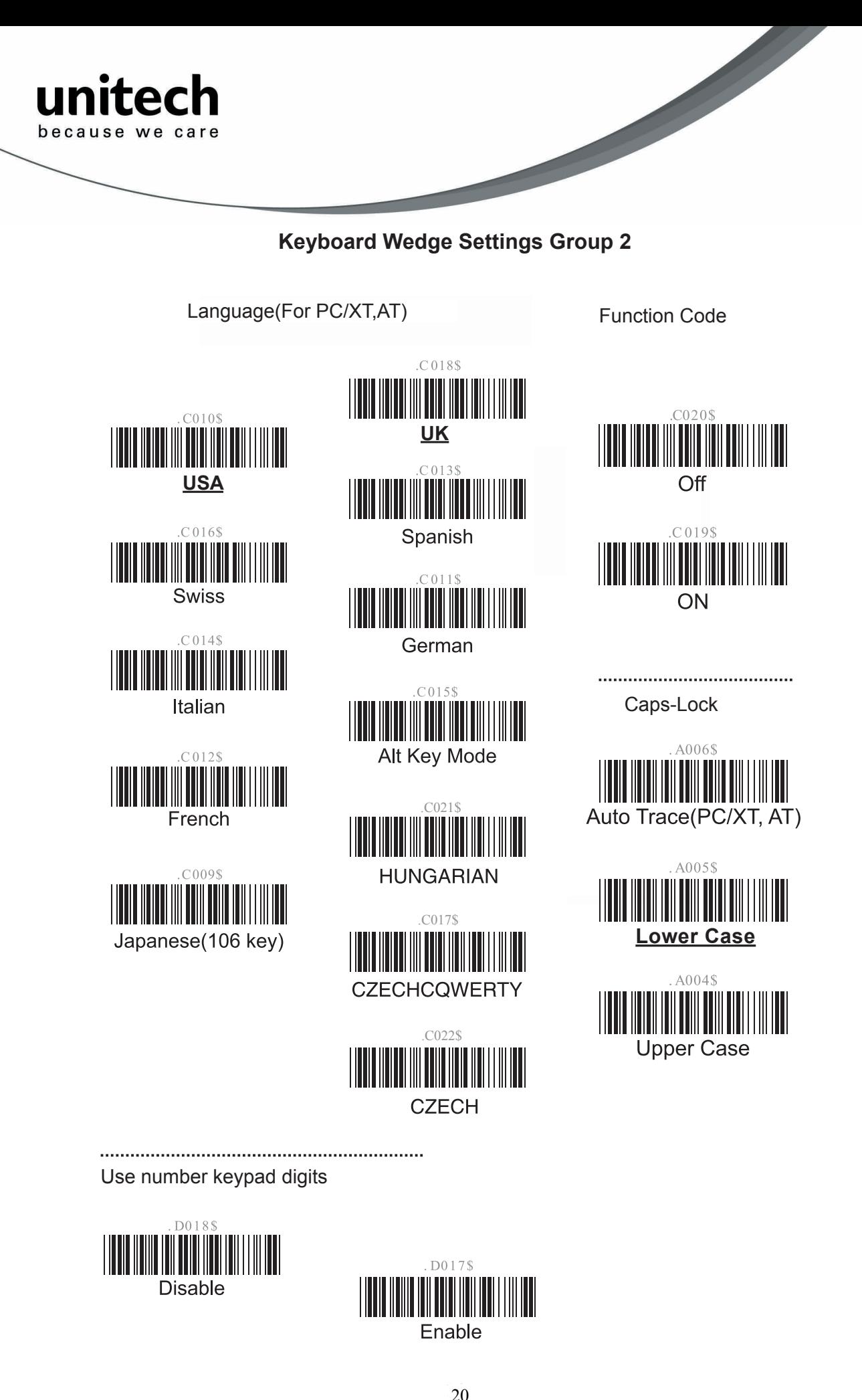

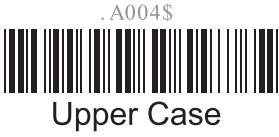

Use number keypad digits

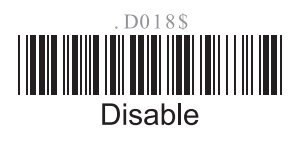

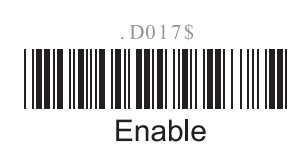

 $\frac{1}{2}$ . CO225

**Unitech electronics co., ltd.** 

5F., No.135, Ln. 235, Baoqiao Rd., Xindian Dist., New Taipei City 231, Taiwan (R.O.C.) • Tel: + 886 2 89121122 • Fax: +886 2 89121810 • website: www.ute.com

18 20

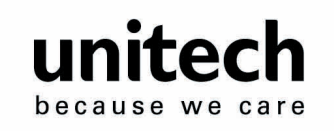

### **Scanner Port: Group 3**

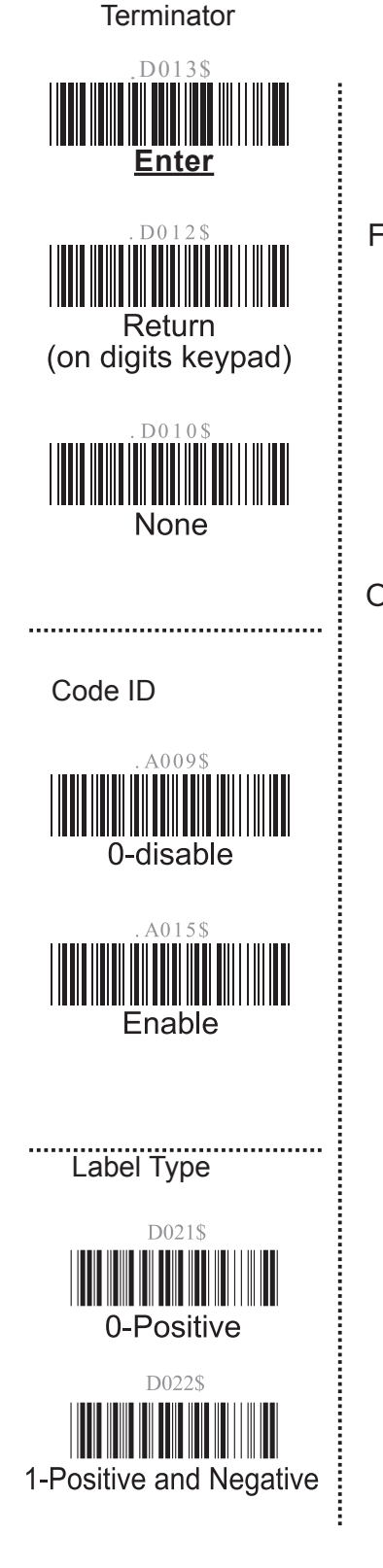

**Scanning Mode** Scanning Mode<br>
F0015<br>
Shing wait 10 Sec<br>
Trigger<br>
F0035<br>
Press One Scan<br>
F0065<br>
Test Mode<br>
Multiscan<br>
Multiscan<br>
Multiscan<br>
P F001\$ **Flashing wait 10 Sec** F002\$ **Trigger** F003\$ One Press One Scan F004\$ **Test Mode** F005\$ Continuous F006\$ Multiscan

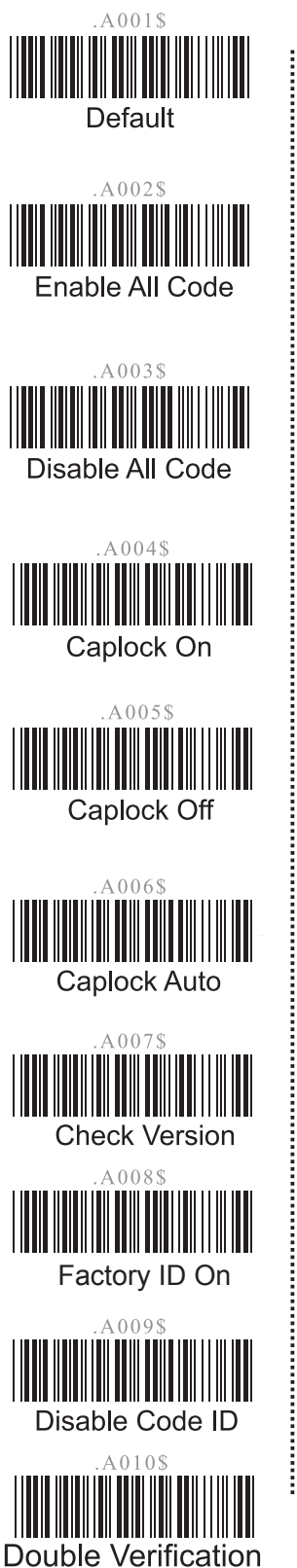

Data Length (Two Dghts) Send

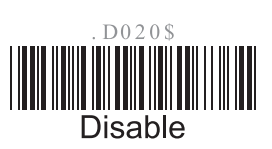

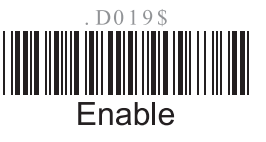

Preamble /postamble

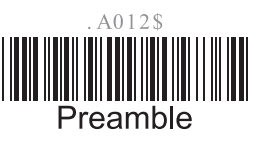

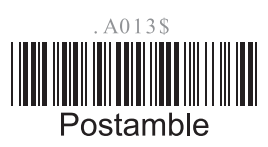

from Full ASCII char or

**Unitech electronics co., ltd.**  5F., No.135, Ln. 235, Baoqiao Rd., Xindian Dist., New Taipei City 231, Taiwan (R.O.C.) • Tel: + 886 2 89121122 • Fax: +886 2 89121810 • website: www.ute.com

19 21

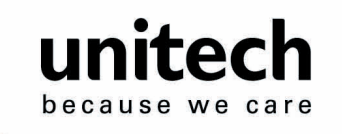

### **Define Code ID Group 3**

Define Code ID

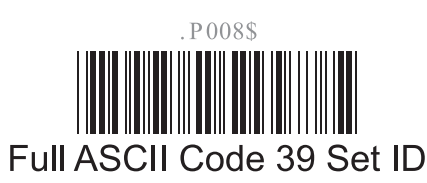

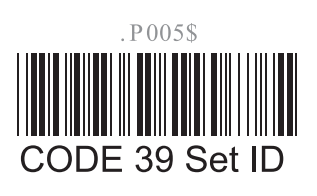

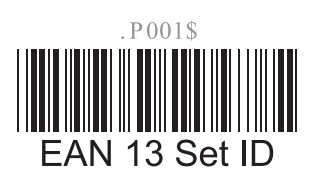

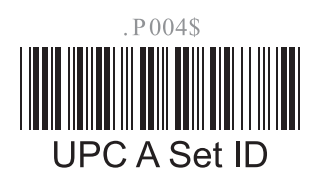

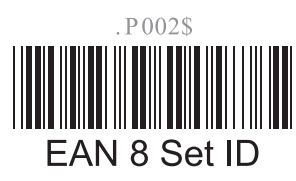

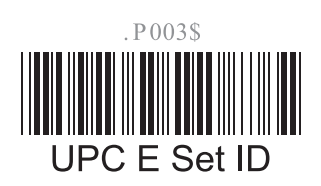

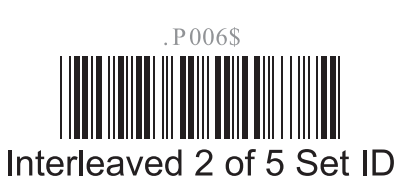

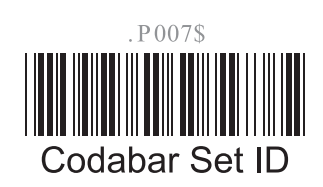

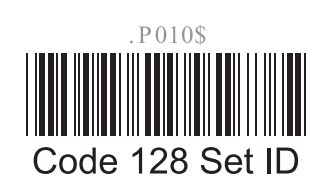

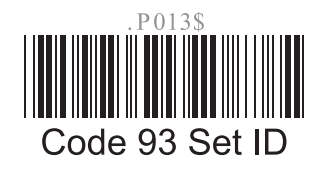

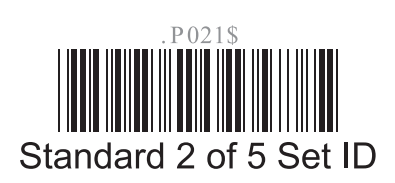

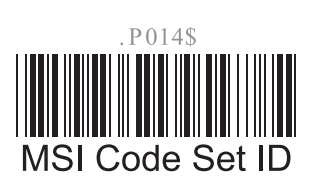

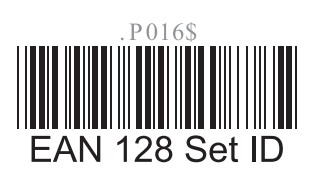

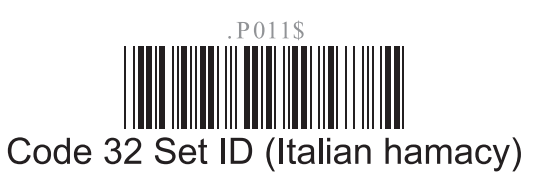

P015\$ **UK Plessey Set ID** 

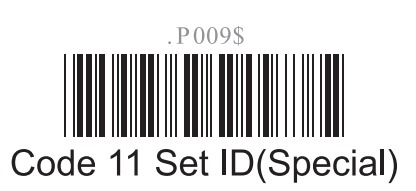

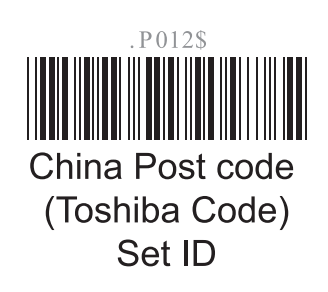

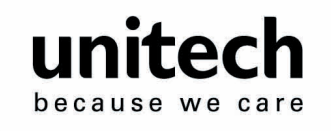

**Code 39 / Full ASCII Code Group 4** 

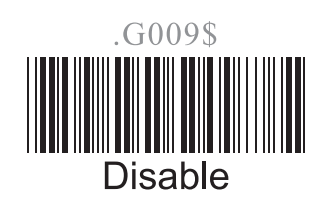

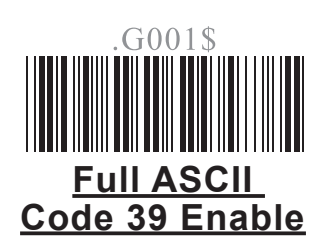

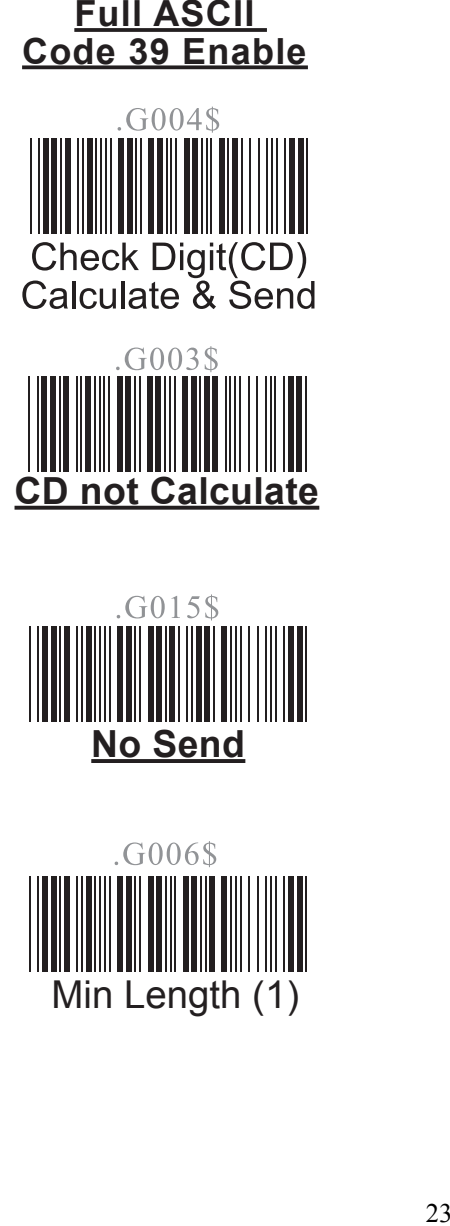

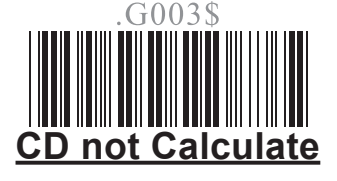

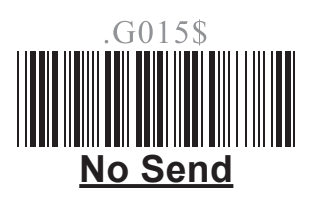

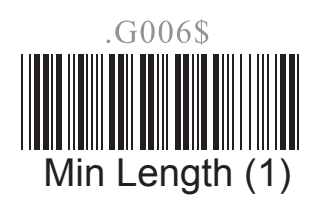

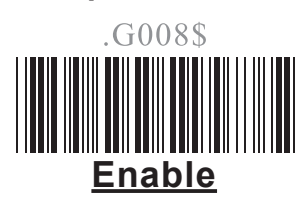

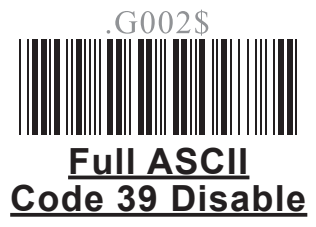

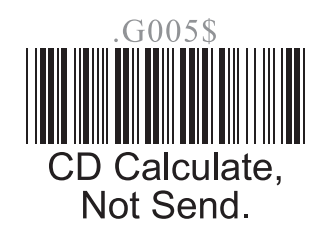

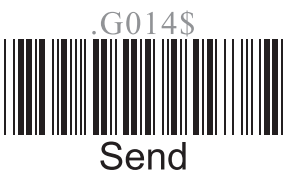

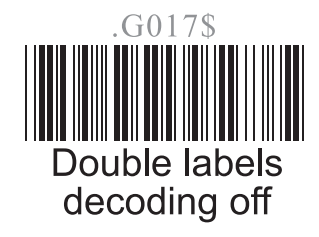

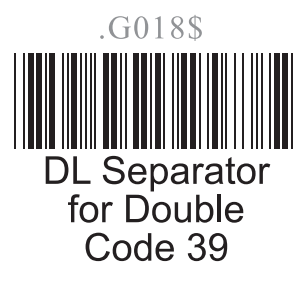

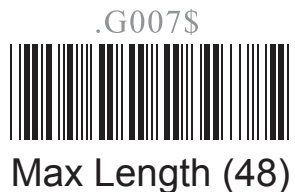

19 23

**Unitech electronics co., ltd.**  5F., No.135, Ln. 235, Baoqiao Rd., Xindian Dist., New Taipei City 231, Taiwan (R.O.C.) • Tel:  $+ 886 2 89121122$  • Fax:  $+ 886 2 89121810$  • website: www.ute.com

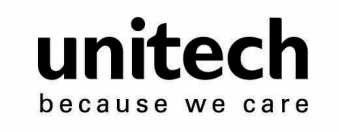

### **I 2of5 Group 5 I 2 of 5 Group 5**

I 2of5 (ITF)

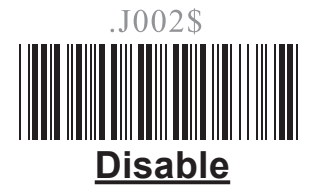

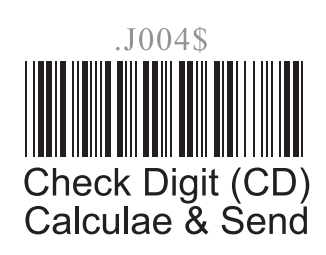

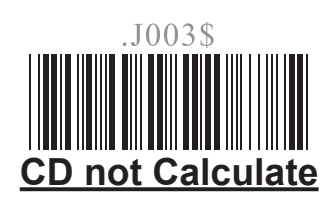

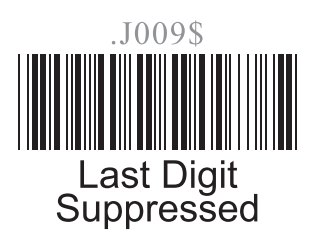

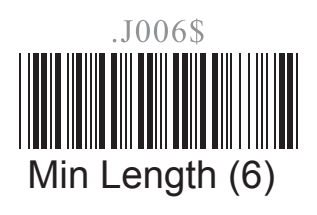

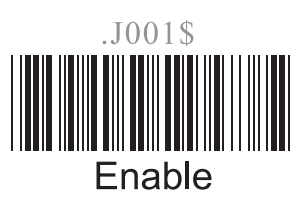

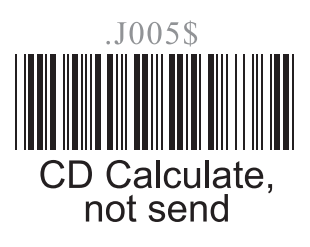

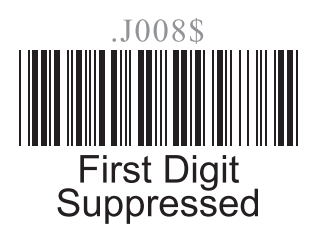

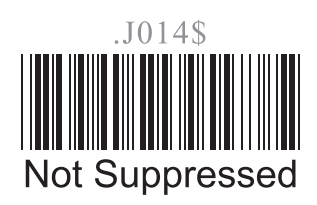

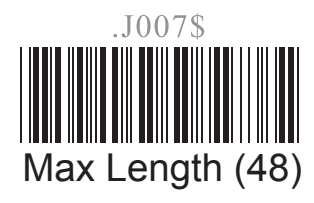

**Unitech electronics co., ltd.**  5F., No.135, Ln. 235, Baoqiao Rd., Xindian Dist., New Taipei City 231, Taiwan (R.O.C.) • Tel: + 886 2 89121122 • Fax: +886 2 89121810 • website: www.ute.com

2 26 24

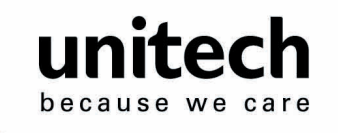

## **S 2 of 5 / Code 32 Group 6 S 2of5 / Code 32 Group 6**

S 2of5 / China Postal Code (Toshiba Code)

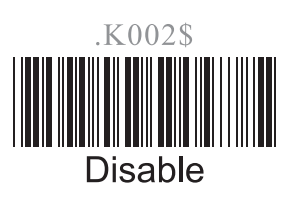

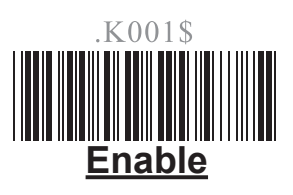

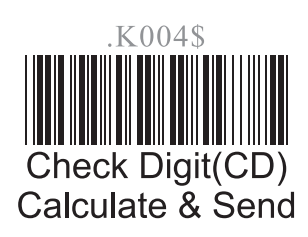

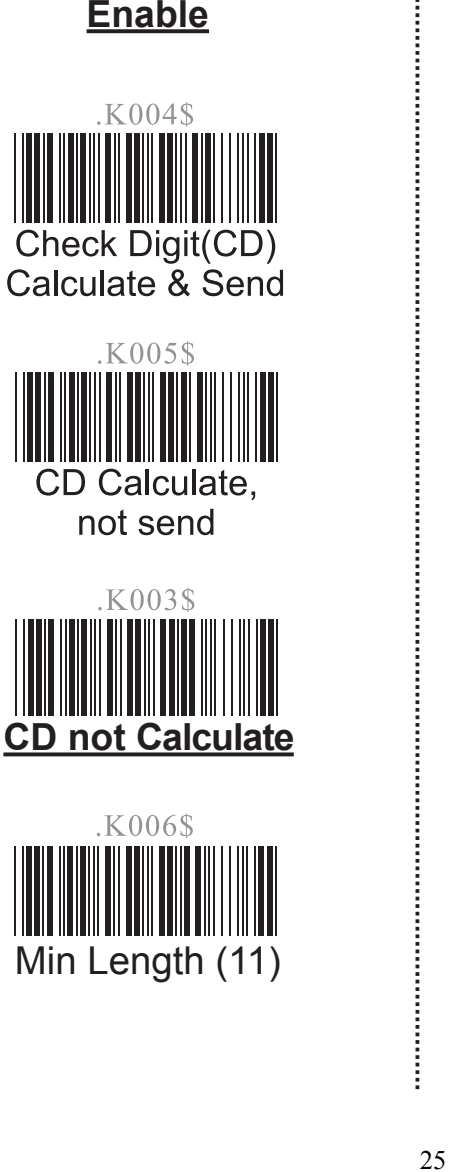

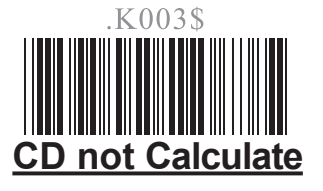

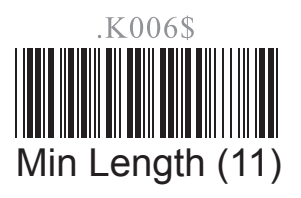

.K007\$ ength (48).

Code 32 (Italian Pharmacy)

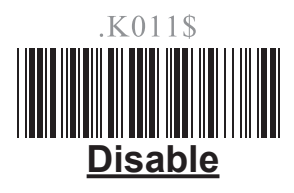

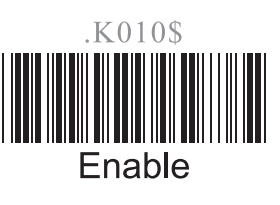

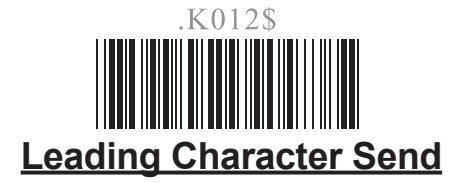

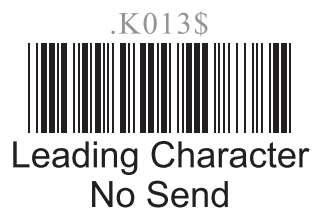

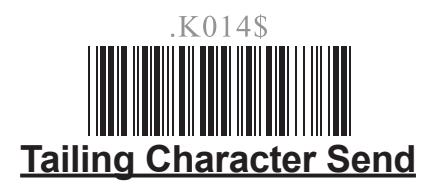

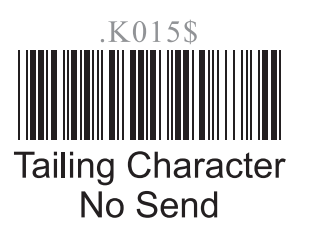

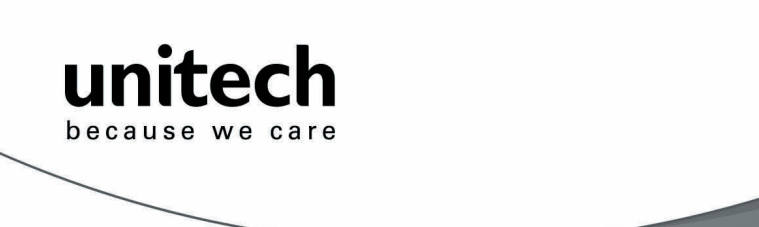

#### **EAN 128 Group 7**

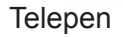

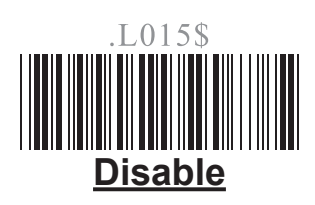

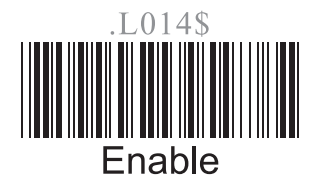

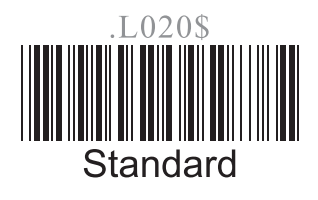

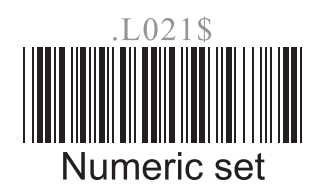

Define the EAN 128 Fields Separtor

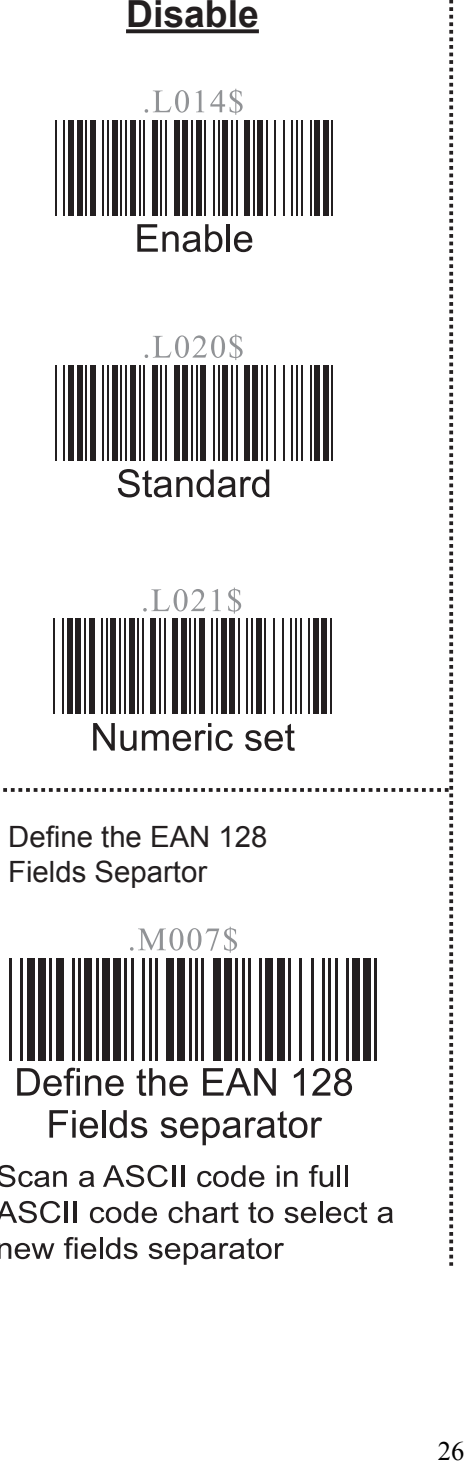

UCC / EAN 128

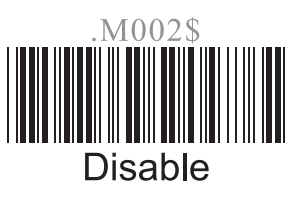

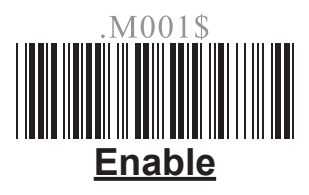

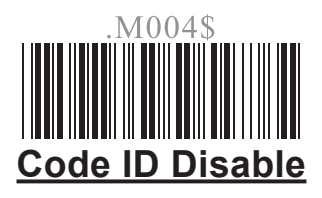

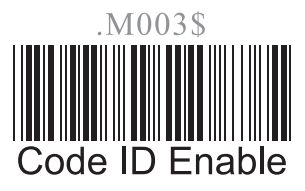

Note: If EAN 128 be disabled, the EAN 128 labels will be decoded as Code 128

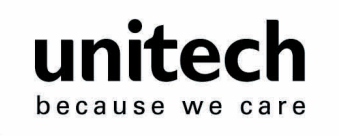

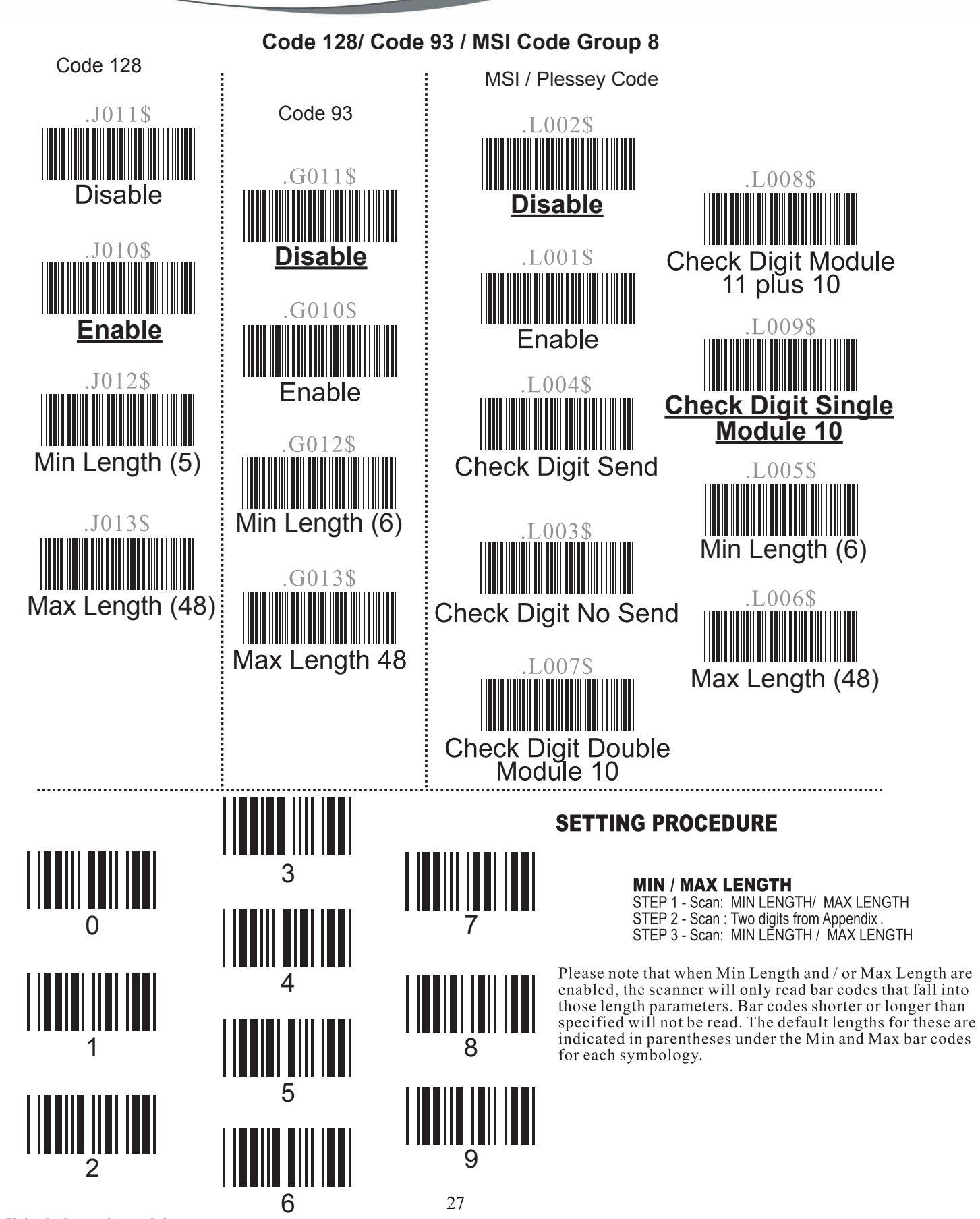

**Unitech electronics co., ltd.** 

5F., No.135, Ln. 235, Baogiao Rd., Xindian Dist., New Taipei City 231,

• Tel: + 886 2 89121122 • Fax: +886 2 89121810 • website: www.ute.com

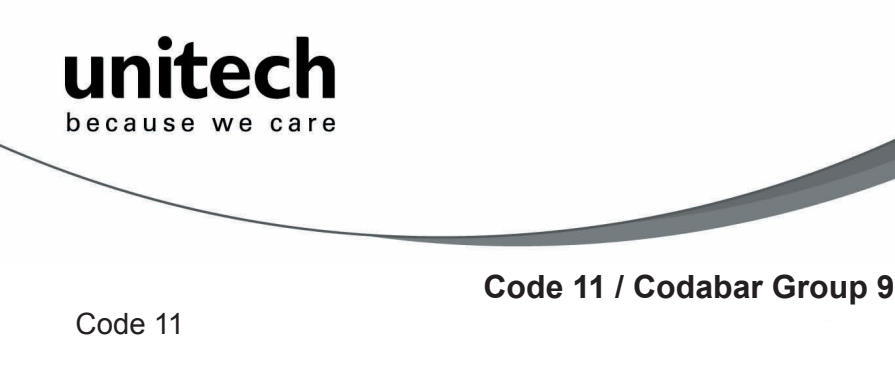

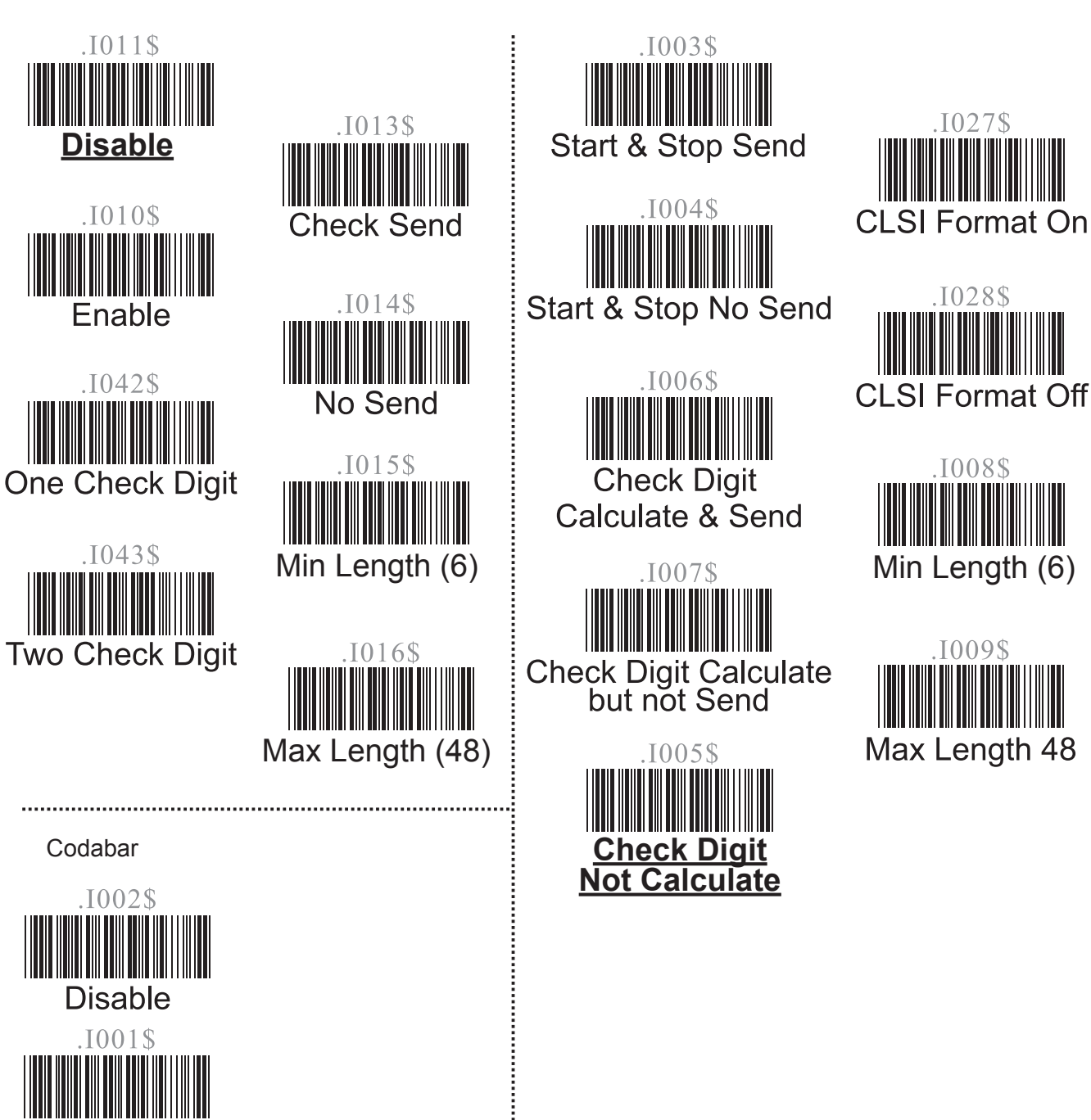

**Enable**

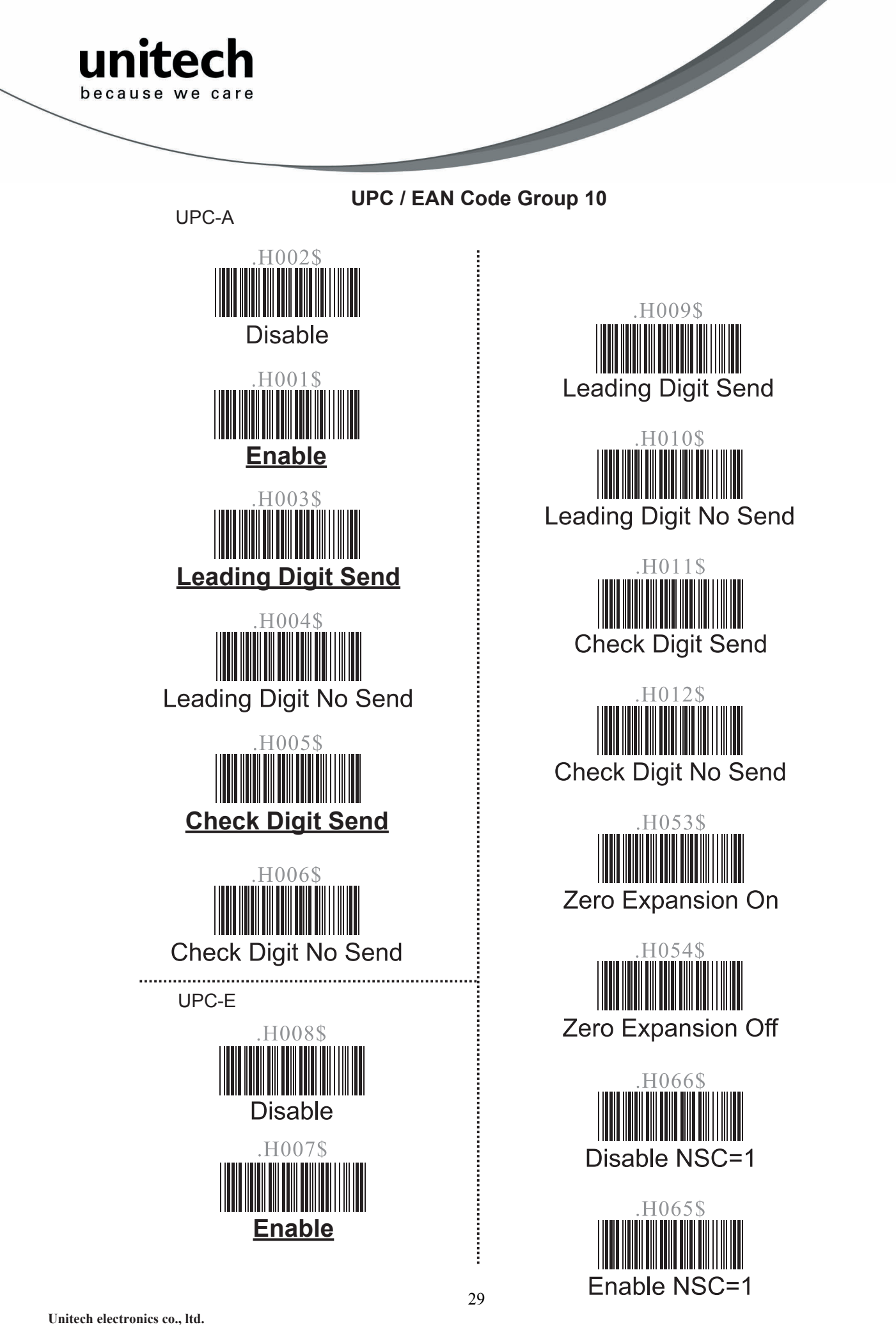

5F., No.135, Ln. 235, Baoqiao Rd., Xindian Dist., New Taipei City 231, Taiwan (R.O.C.) • Tel: + 886 2 89121122 • Fax: +886 2 89121810 • website: www.ute.com

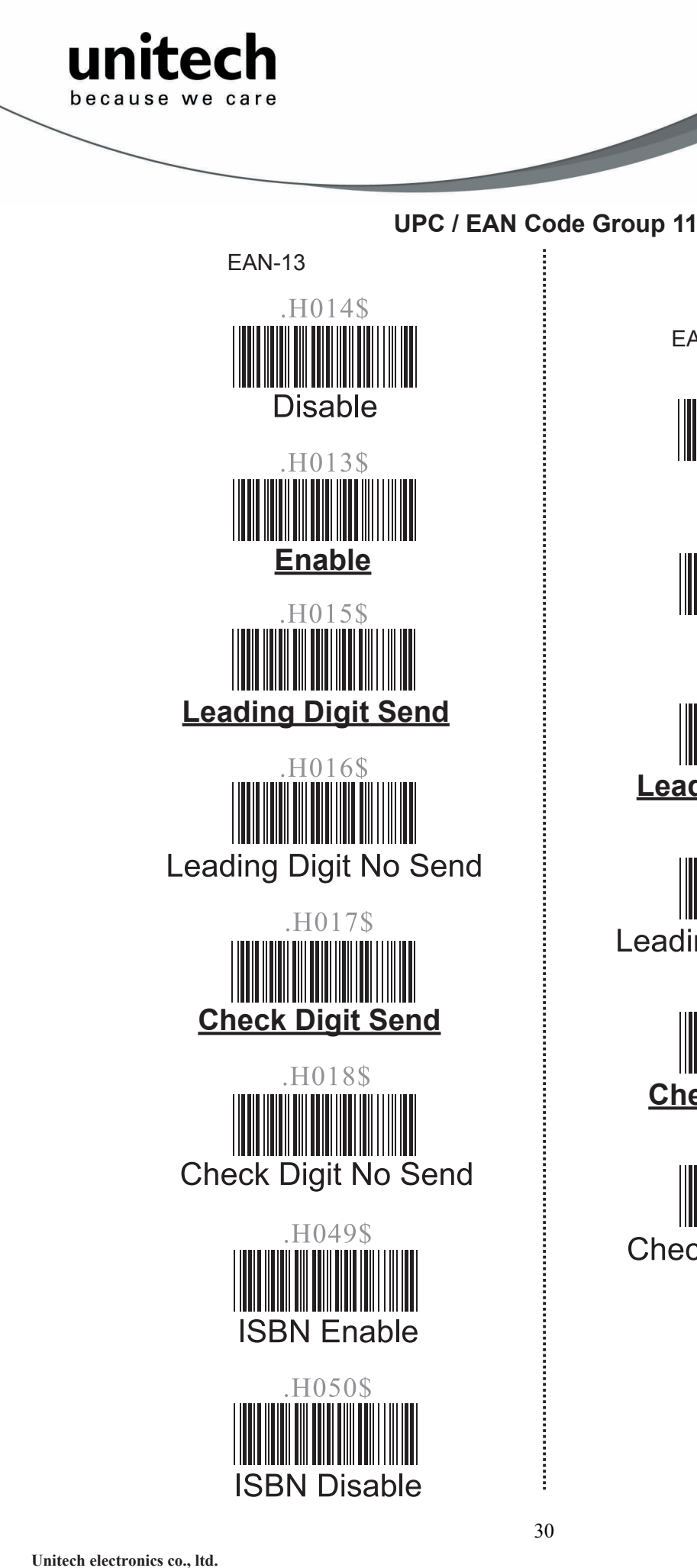

5F., No.135, Ln. 235, Baoqiao Rd., Xindian Dist., New Taipei City 231, Taiwan (R.O.C.) • Tel: + 886 2 89121122 • Fax: +886 2 89121810 • website: www.ute.com

EAN-8

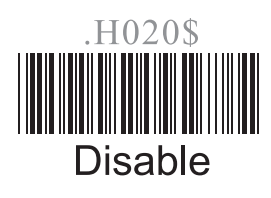

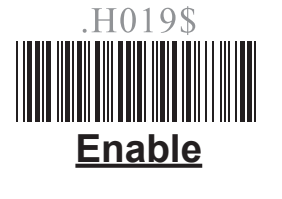

H021\$ **Leading Digit Send**

H022\$ **Leading Digit No Send** 

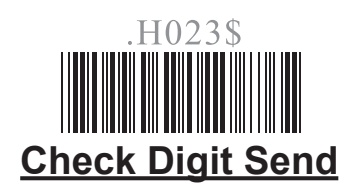

 $H$ 024\$ **Check Digit No Send** 

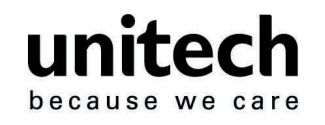

**Supplement Code Group 12 MATRIX 2 Of 5 Group 13**

### Supplement Code

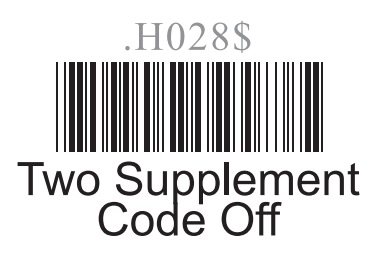

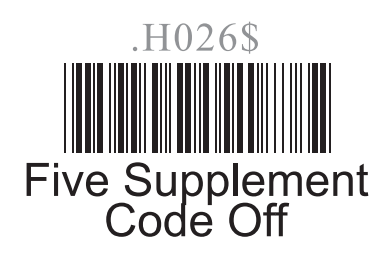

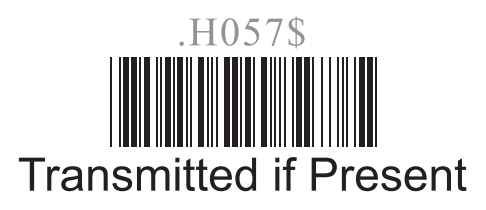

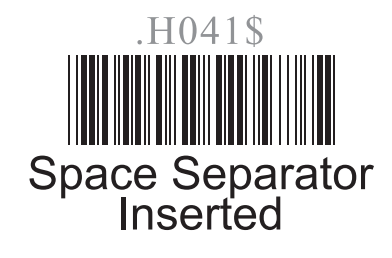

H027\$ Two Supplement<br>Code On

.H025\$ Five Supplement<br>Code On

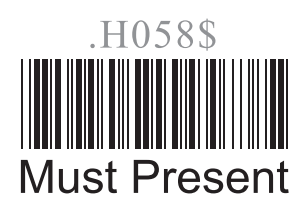

.H042\$ Space Separator<br>Not Inserted

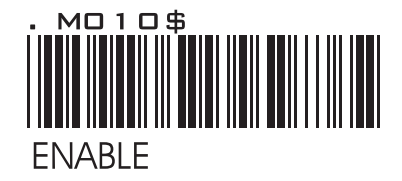

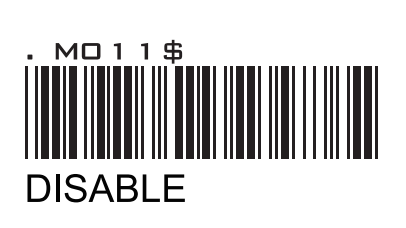

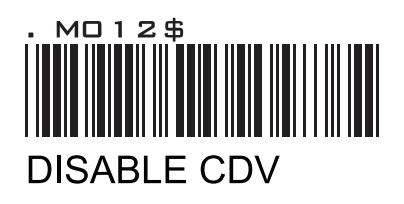

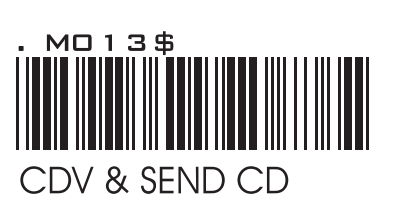

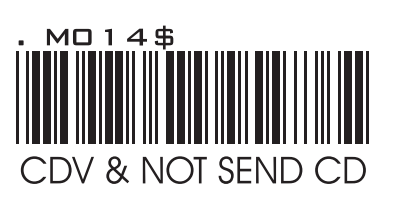

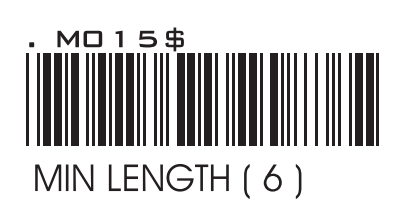

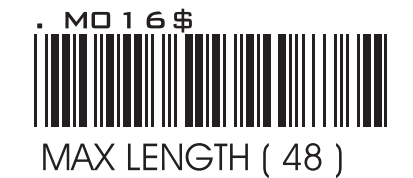

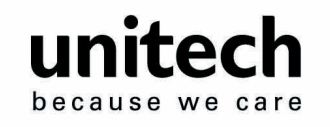

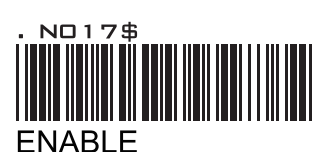

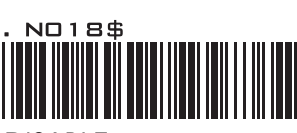

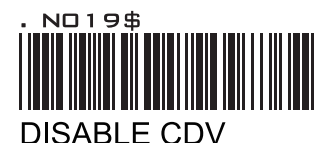

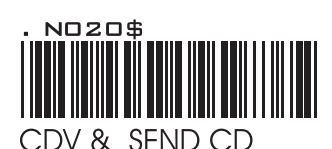

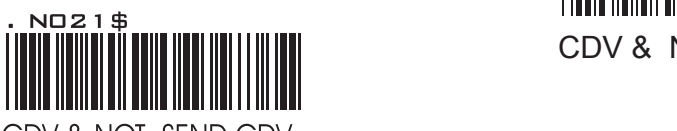

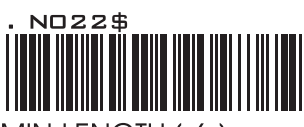

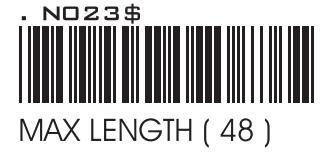

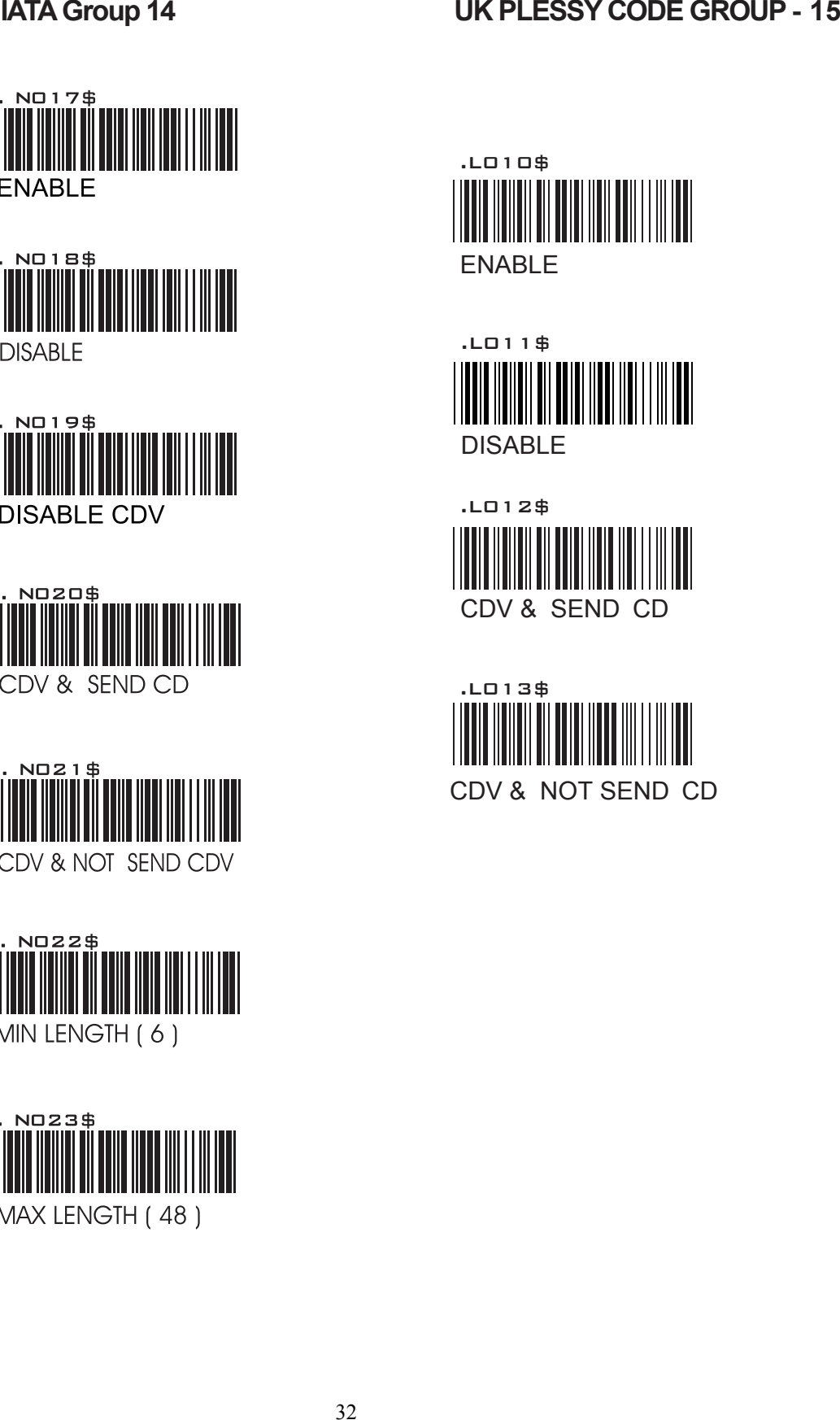

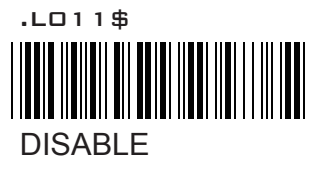

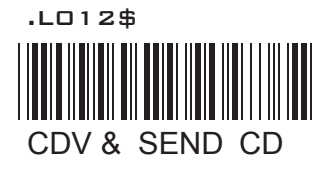

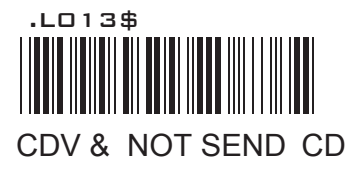

**Unitech electronics co., ltd.**  5F., No.135, Ln. 235, Baoqiao Rd., Xindian Dist., New Taipei City 231, Taiwan (R.O.C.) • Tel: + 886 2 89121122 • Fax: +886 2 89121810 • website: www.ute.com

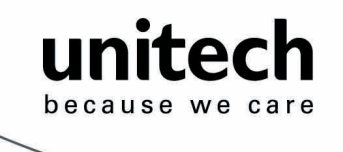

**Full ASCII Chart**  (Characters in parentheses represent Code 39 bar code printing)

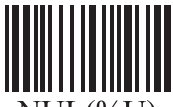

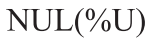

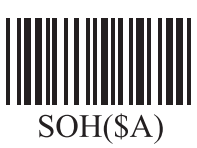

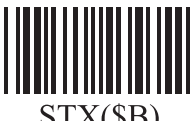

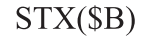

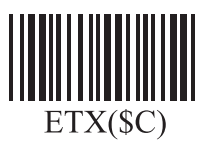

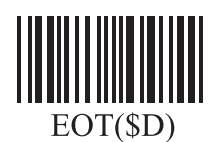

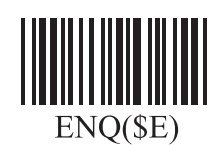

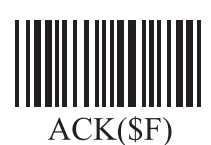

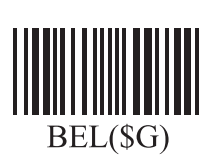

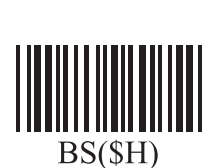

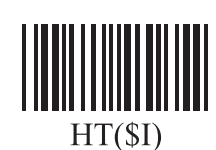

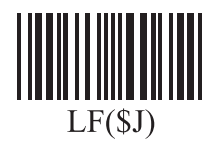

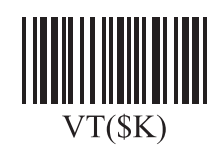

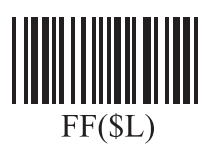

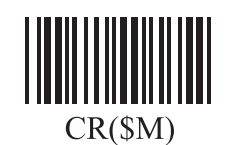

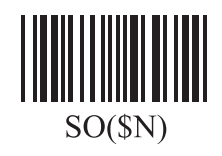

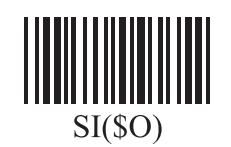

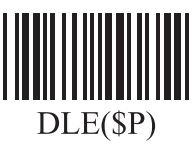

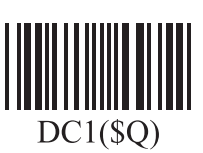

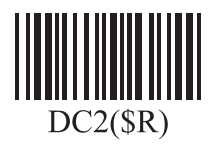

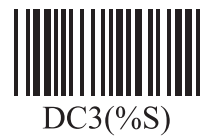

 $DC4(ST)$ 

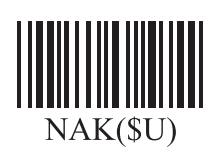

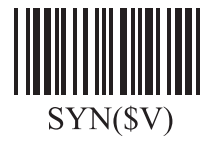

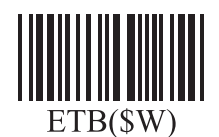

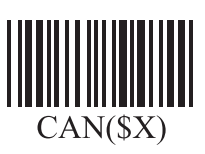

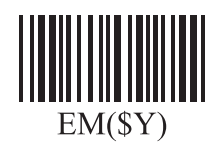

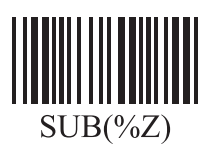

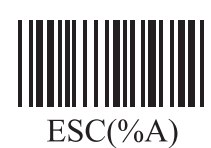

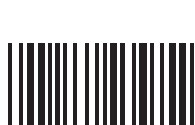

 $FS(\%B)$ 

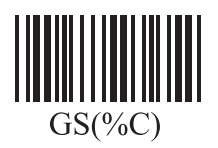

31 3533

**Unitech electronics co., ltd.**  5F., No.135, Ln. 235, Baoqiao Rd., Xindian Dist., New Taipei City 231, Taiwan (R.O.C.) • Tel: + 886 2 89121122 • Fax: +886 2 89121810 • website: www.ute.com

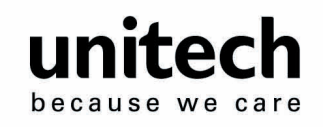

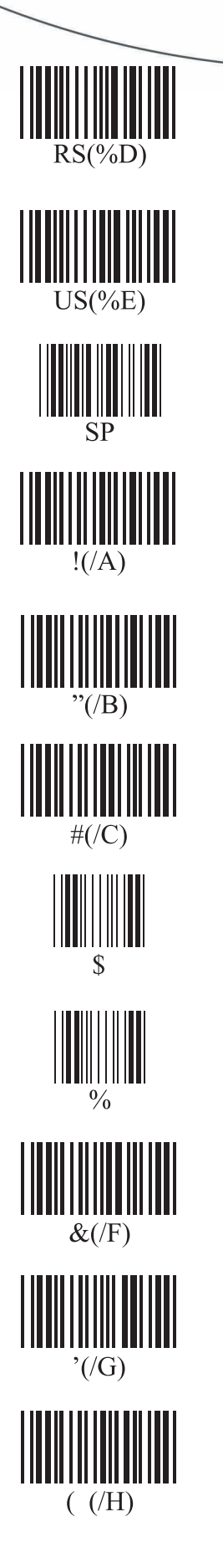

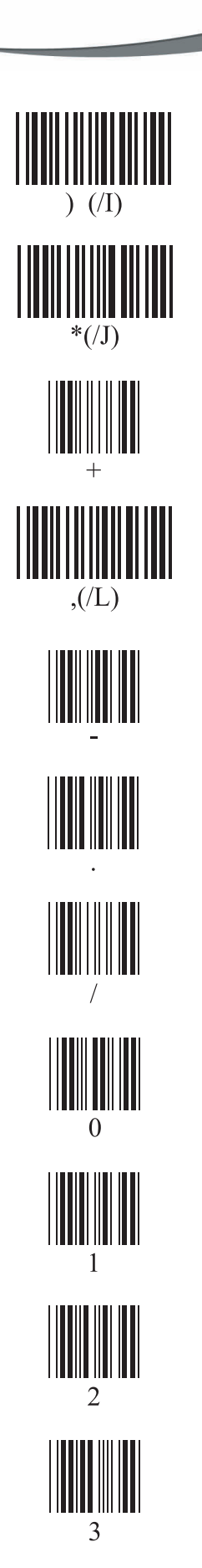

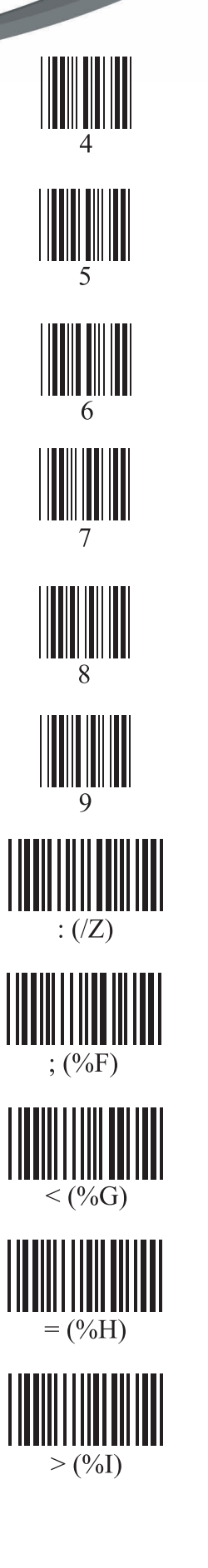

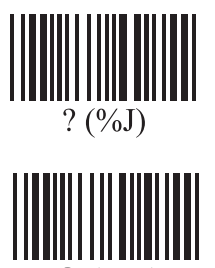

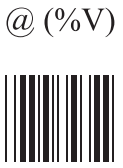

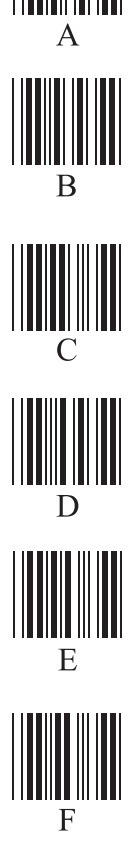

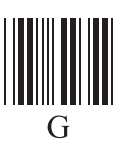

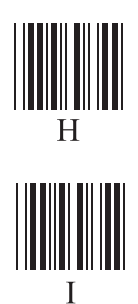

**Unitech electronics co., ltd.** 

5F., No.135, Ln. 235, Baoqiao Rd., Xindian Dist., New Taipei City 231, Taiwan (R.O.C.) • Tel: + 886 2 89121122 • Fax: +886 2 89121810 • website: www.ute.com

34

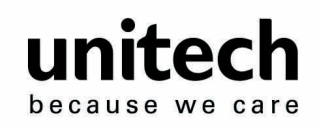

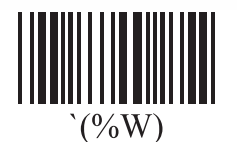

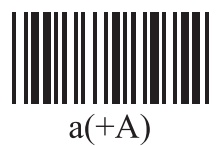

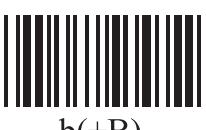

 $b(+B)$ 

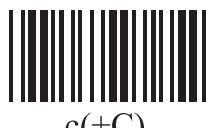

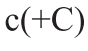

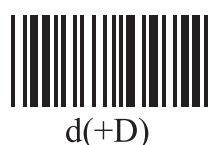

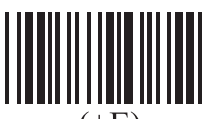

 $e(+E)$ 

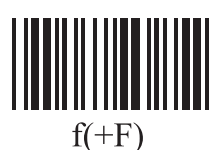

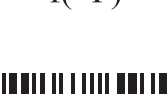

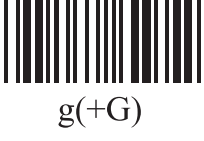

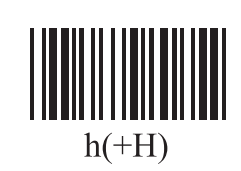

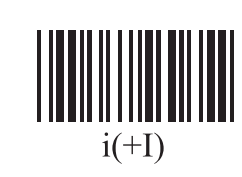

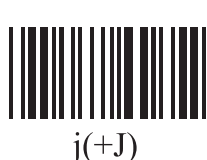

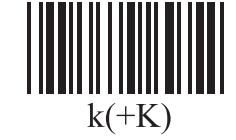

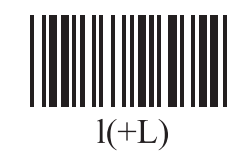

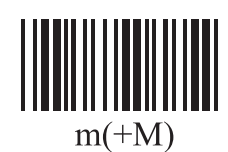

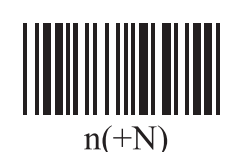

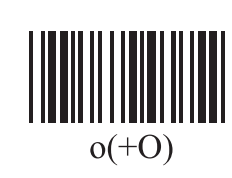

 $p(+P)$ 

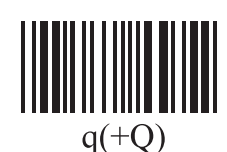

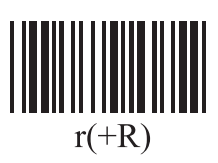

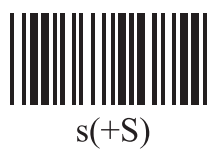

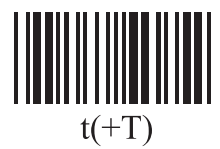

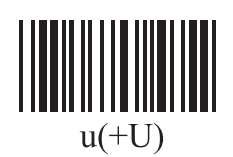

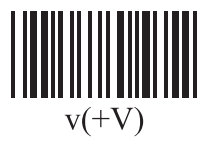

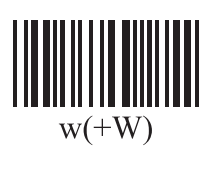

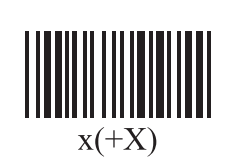

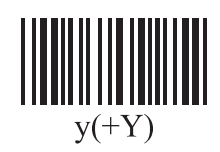

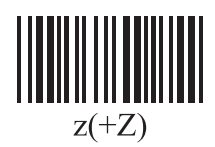

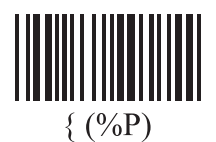

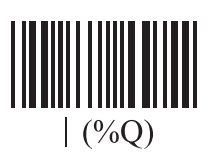

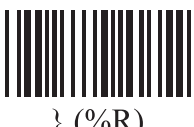

 $($ %R)

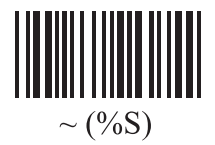

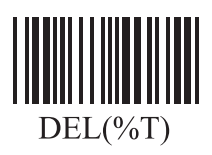

33 35 37

**Unitech electronics co., ltd.**  5F., No.135, Ln. 235, Baoqiao Rd., Xindian Dist., New Taipei City 231, Taiwan (R.O.C.) • Tel: + 886 2 89121122 • Fax: +886 2 89121810 • website: www.ute.com

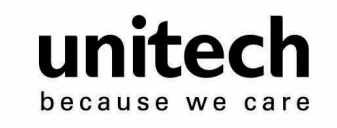

**Barcode Chart** 

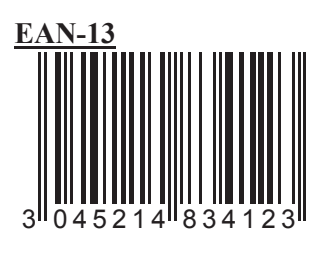

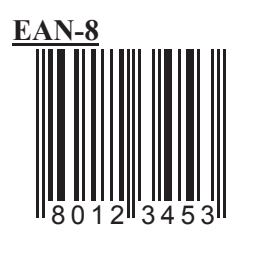

**UPC-A**

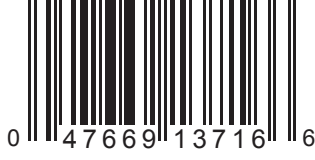

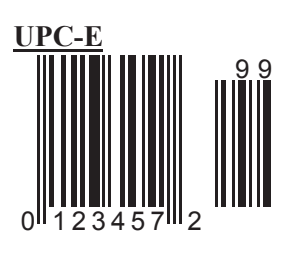

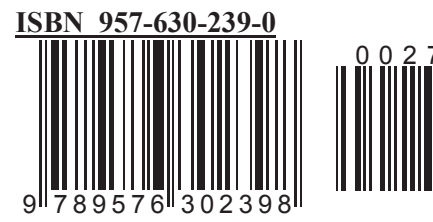

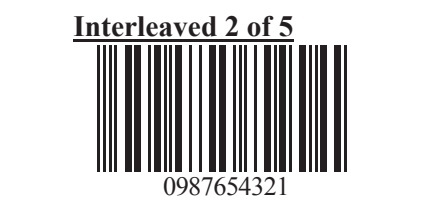

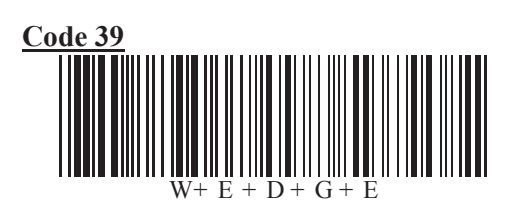

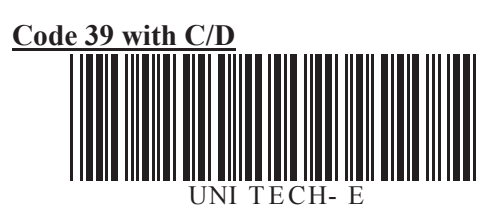

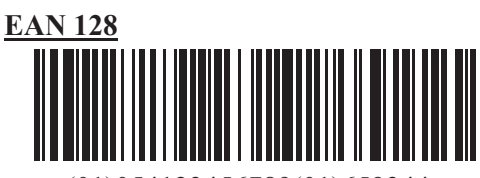

(01)054123456789(01)659344

**Code 128**

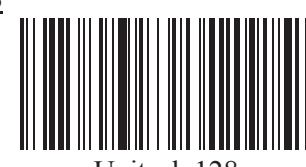

Unitech 128

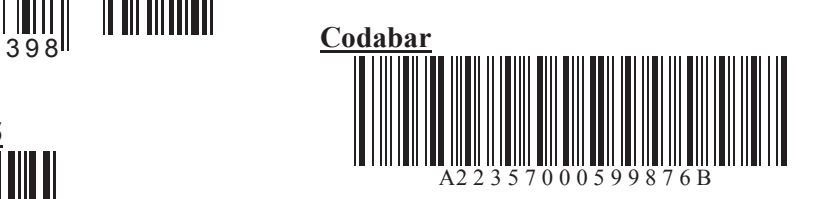

**MSI Code** 

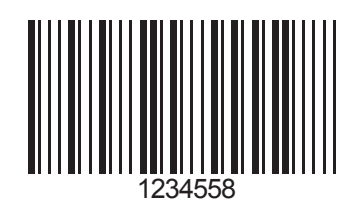

**Unitech electronics co., ltd.**  5F., No.135, Ln. 235, Baoqiao Rd., Xindian Dist., New Taipei City 231, Taiwan (R.O.C.) • Tel: + 886 2 89121122 • Fax: +886 2 89121810 • website: www.ute.com

34 36 38

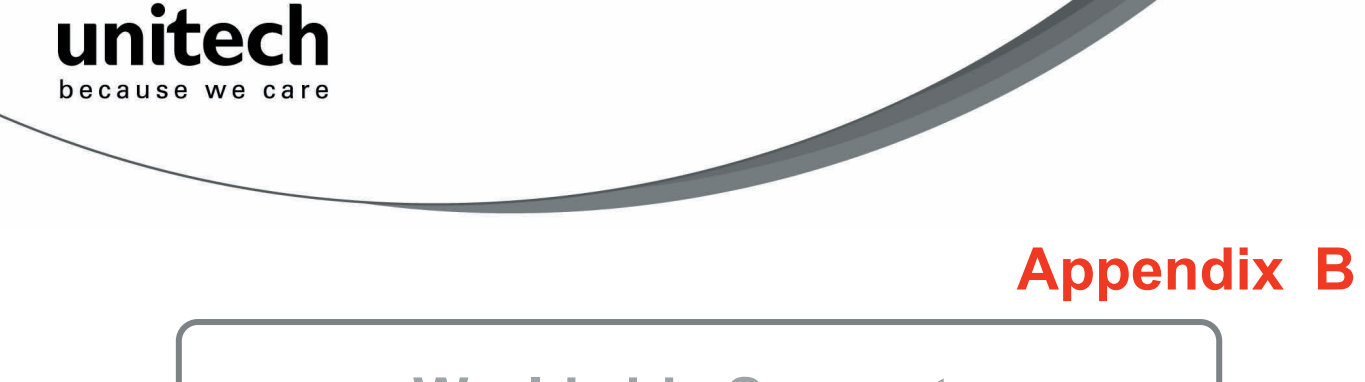

# **Worldwide Support**

Unitech's professional support team is available to quickly answer questions or technical-related issues. Should an equipment problem occur, please contact the nearest Unitech regional service representative. For complete contact information please visit the Web sites listed below:

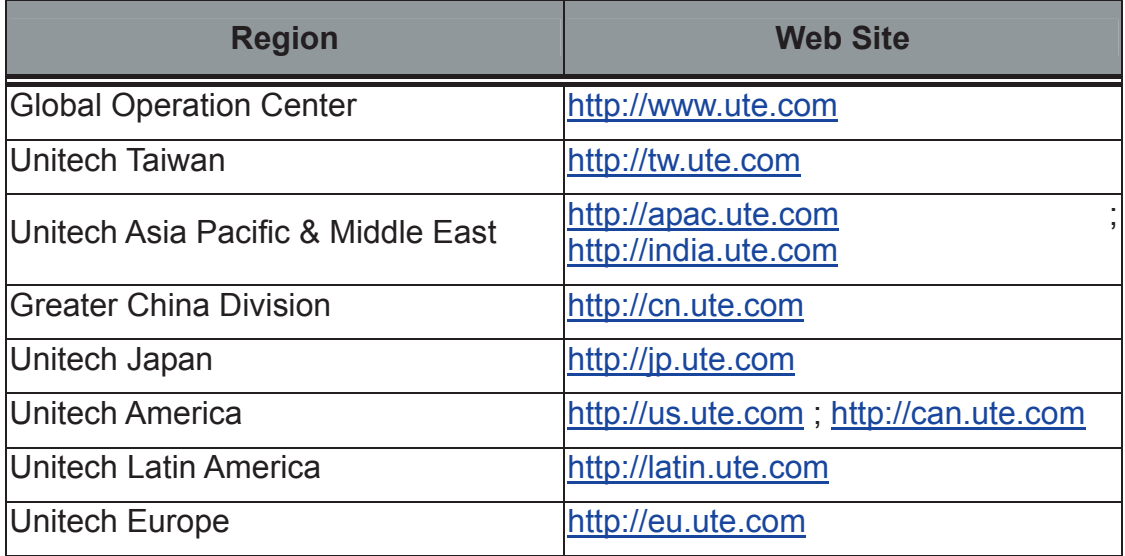